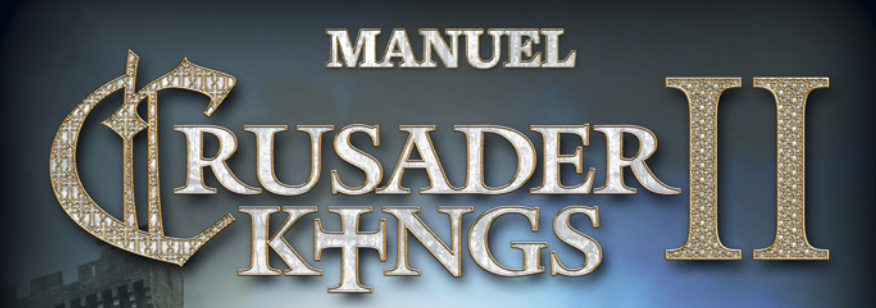

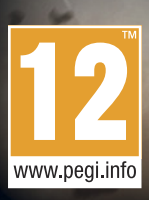

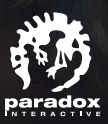

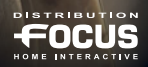

# **SOMMAIRE**

#### **1.0 INTRODUCTION** 1.1 bienvenue dans

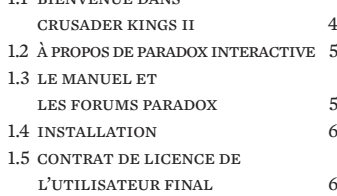

# **2.0 démarrage 20 20** 6

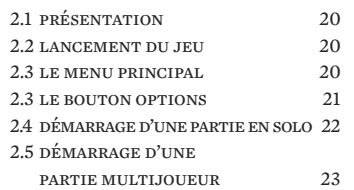

#### **3.0 la carte principale 25**

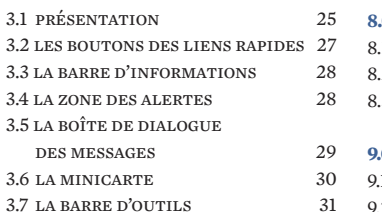

#### **4.0 interfaces principales 32**

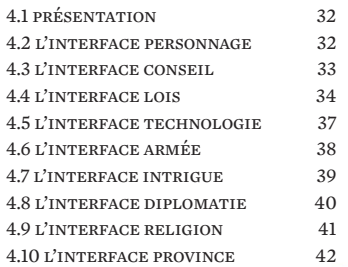

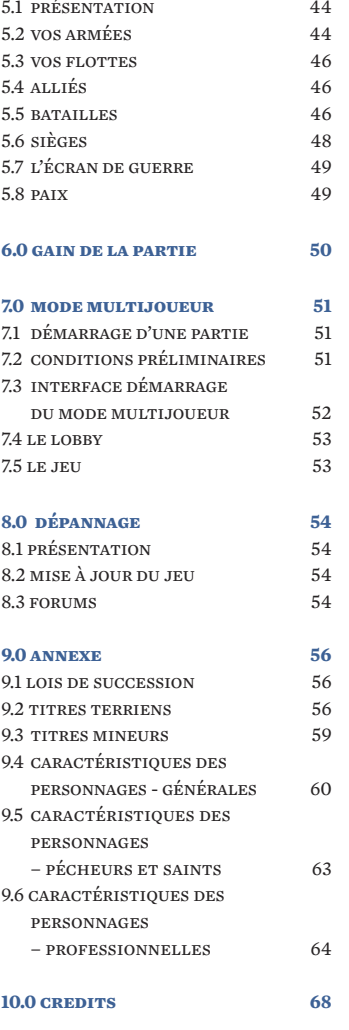

**4 5.0 la guerre 44**

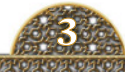

# **1.0 INTRODUCTION**

#### **1.1 BIENVENUE DANS CRUSADER KINGS II**

**rusader kings ii** est un grand jeu de stratégie dont l'action se déroule au Moyen Âge en Europe, en Afrique du Nord et au Moyen-Orient et couvre plusieurs siècles, du prélude de la bataille d'Hastings, en septembre 1066, jusqu'à la chute de l'Empire byzantin, en mai 1453. Vous pouvez entamer une partie à n'importe quelle époque du jeu. Revivez la guerre de Cent Ans. Menez la Reconquista de l'Espagne depuis les montagnes de Navarre. Chevauchez jusqu'à Manzikert avec vos cataphractaires. Parviendrez-vous à arrêter les Turcs ? Les aspects économiques, politiques, religieux et sociaux du Moyen Âge sont ici représentés avec précision dans toute leur complexité. Recréez l'histoire ou optez pour un autre scénario parmi les innombrables possibilités qui s'offrent à vous. Le choix vous appartient. **Q** 

Le concept de stratégie en « temps réel » est ici très différent de ce que vous connaissez déjà. Comme dans les autres jeux de la gamme de Paradox Interactive, vous devez trouver le bon équilibre des pouvoirs au sein de votre domaine tout en respectant les désirs de vos vassaux et la volonté du pape. Vous marchez sur la corde raide entre gloire et ténèbres, ascension et déclin.

Vous pouvez contrôler le destin de centaines de dynasties historiques qui cherchent à émerger du chaos qu'est le haut Moyen Âge et à dominer la politique de l'Europe médiévale. Votre prince du Rhin est prêt à tout pour s'emparer de la couronne impériale du Saint-Empire romain germanique ? À moins que votre dynastie ne veuille envahir la Terre Sainte et former un nouveau royaume de Jérusalem sur les terres des Infidèles ? Vos princes russes, les fils de Rurik, se lèveront-ils face aux hordes mongoles ? Parviendrez-vous à unifier le Saint-Empire romain germanique alors qu'il ne l'a jamais été dans la réalité ? Vos rois anglais réussiront-ils enfin à ajouter la couronne de France à la liste de leurs titres ?

Votre attachement au système féodal vous empêchera de « partir à la conquête du monde », mais de génération en génération, vous pourrez asseoir votre pouvoir et votre autorité. Contrairement aux autres jeux Paradox, vous jouerez ici pour vous et votre famille. Au fil des siècles, votre dynastie tentera d'atteindre le sommet de la pyramide féodale et de s'imposer parmi les rois croisés.

# **1.2 À PROPOS DE PARADOX INTERACTIVE**

**orsque vous aurez** fait le tour des possibilités de *Crusader Kings II*, vous serez peut-être tenté d'essayer d'autres jeux du même genre. Paradox Interactive propose de nombreux jeux de stratégie en temps réel qui répondront à vos attentes. Chaque titre offre une expérience unique permettant d'explorer une période donnée de l'histoire. L

L'action d'*Europa Universalis III* se déroule entre le XIVe siècle et le début du XIXe , et couvre les périodes successives de l'ascension des nations, de l'exploration et de la colonisation. *Victoria II* vous plonge dans les machinations économiques et politiques qui ont conduit à la révolution industrielle, et vous fait découvrir l'époque victorienne comme aucun autre jeu avant lui. *Sengoku*, qui utilise le même moteur orienté personnages que *Crusader Kings II*, vous fait explorer de manière inédite le Japon des daimyos et des shoguns. Et si vous recherchez un jeu de guerre, *Hearts of Iron III* vous étonnera par ses détails, ses possibilités sans précédent et son brillant gameplay qui se déroule pendant la Seconde Guerre mondiale.

Essayez un jeu Paradox Interactive et vous en deviendrez fan à vie !

## **1.3 LE MANUEL ET LES FORUMS PARADOX**

**outes les décisions** que vous prenez dans *Crusader Kings II* ont un impact sur votre royaume, vos vassaux, vos amis et vos ennemis. Et ce sont ces interactions entre votre personnage et le monde du jeu qui *Crusader Kings II* si passionnant. Mais celles-ci peuvent aussi créer une certaine confusion, notamment pendant la phase de familiarisation avec le jeu. **R** 

En cas de problème, ou si vous souhaitez simplement en savoir plus sur une facette du jeu, faites une pause et consultez le présent manuel. Lors de la rédaction de celui-ci, nous nous sommes efforcés de couvrir l'ensemble de l'interface et des relations qui se nouent au sein du jeu sans pour autant vous accabler d'informations trop complexes. Par conséquent, si le manuel ne répond pas à une question que vous vous posez, n'hésitez pas à vous rendre sur les forums Paradox : *forum.paradoxplaza.com.* Vous y rencontrerez des utilisateurs, des mods et des développeurs qui se feront un plaisir de répondre à vos questions. Tous les membres de cette communauté adorent les jeux Paradox et n'auront qu'un objectif en tête : vous les faire adorer également !

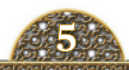

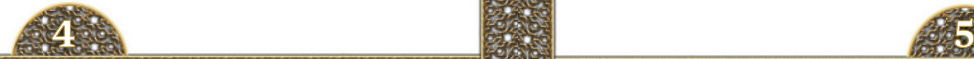

Alors, ne manquez pas de les consulter, car l'expérience que vous en tirerez sera à la fois positive et gratuite.

Et n'ayez pas peur de poser une question, même si elle vous paraît stupide. Car elle ne l'est pas. Compte tenu de la complexité de ces jeux, les éléments les plus évidents pour certains ne le sont pas pour d'autres. Les développeurs, le gestionnaire de la communauté et la communauté des forums dans son ensemble sont toujours prêts à aider les débutants qui souhaitent se familiariser avec le jeu dont ils sont fans dans un état d'esprit amical et serviable.

### **1.4 INSTALLATION**

**our installer** le jeu à partir du CD, insérez le CD de *Crusader Kings II*  dans votre lecteur. Si la fonction d'exécution automatique est activée, le programme d'installation doit démarrer. Si ce n'est pas le cas, cliquez sur **Démarrer>Exécuter [d]:\Setup.exe**, [d] correspondant à votre lecteur de CD-ROM. PO O

Pour installer le jeu à partir de **Steam, Gamersgate** ou un autre distributeur en ligne, suivez les instructions qui s'affichent à l'écran afin de télécharger et de lancer le programme d'installation.

Configuration requise pour exécuter *Crusader Kings II* :

- Windows XP/Vista/7
- $\cdot$  x32 ou x64
- Intel Pentium 2,4 GHz ou AMD 3500+
- 2 Go de RAM
- 2 Go d'espace disponible sur le disque dur
- Carte vidéo NVIDIA GeForce 6800 ou ATI Radeon X850XT (ou supérieure)
- Carte son compatible DirectX et DirectX version 9.0c

## **1.5 CONTRAT DE LICENCE DE L'UTILISATEUR FINAL**

**IMPORTANT - À LIRE ATTENTIVEMENT :**

**EN ÔTANT LE FILM PLASTIQUE ET/OU EN BRISANT LE SCEAU DU BOÎTIER, OU EN TÉLÉCHARGEANT, INSTALLANT, COPIANT OU** 

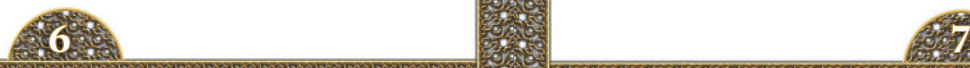

**UTILISANT CE LOGICIEL DE QUELQUE MANIÈRE QUE CE SOIT, VOUS ACCEPTEZ DE VOUS SOUMETTRE AUX CONDITIONS ET MODALITÉS CI-APRÈS :**

#### **1. CONTRAT DE LICENCE DE L'UTILISATEUR FINAL**

Le présent Contrat de Licence de l'Utilisateur Final (« le CLUF ») constitue un contrat entre vous (personne physique ou personne morale unique), ciaprès dénommé « Vous », « l'Utilisateur final » ou « le Titulaire de licence », et Paradox Interactive AB (« Paradox »), portant sur le logiciel Paradox accompagnant le présent CLUF, celui-ci incluant le logiciel de jeu vidéo et étant susceptible de contenir des supports associés, des documents imprimés et de la documentation « en ligne » ou sous forme électronique (« le Logiciel » ou « le Jeu »). Si vous êtes en désaccord avec les conditions et modalités du présent CLUF, veuillez ne pas installer, copier, télécharger ou utiliser le Logiciel ; dans ce cas, contactez votre distributeur pour connaître sa politique de retour. Si vous achetez ce Logiciel sur le site Web de Paradox ou sur un site de distribution tiers (un « Site Web »), cliquez sur « Désapprouver/Refuser » pour exprimer votre désaccord. En utilisant le Logiciel, vous reconnaissez avoir lu, compris et accepté les conditions et modalités du présent contrat. Vous reconnaissez et garantissez également être majeur et acceptez le présent CLUF en votre nom ou au nom de votre enfant ou pupille, selon le cas. Si vous n'êtes pas majeur, vous avez l'obligation de recevoir la permission de vos représentants légaux avant toute utilisation du Logiciel.

#### **2. DROITS DE PROPRIÉTÉ**

Il est entendu et convenu par la présente que, dans le cadre du contrat qui vous lie à Paradox, Paradox est le détenteur de tous les droits, titres et intérêts relatifs au Logiciel (y compris, de façon non limitative, tous titres, thèmes, objets, personnages, codes, histoires, dialogues, phrases, lieux, concepts, œuvres d'art, dessins, designs, représentations de paysages, animations, sons, musiques, effets visuels et sonores, ressemblance aux personnages, modes de fonctionnement, droit moraux, et toute documentation associée), quels que soient le support ou la forme du téléchargement original (en ligne, sur disque ou autre). En tant que Titulaire de licence, le téléchargement, l'installation, la copie ou l'utilisation de ce produit ne vous accordent aucun droit de propriété sur le Logiciel.

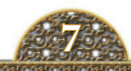

## **3. GÉNÉRAL**

Le Logiciel vous est concédé sous licence (et non vendu) par Paradox pour être utilisé conformément aux conditions et modalités du présent CLUF. Le Logiciel est protégé par les lois du droit d'auteur et par les traités internationaux concernant le droit d'auteur (ou copyright), ainsi que par les lois et traités sur la propriété intellectuelle. Les droits conférés par la licence n'excèdent pas les droits effectivement détenus par Paradox et ses concédants sur le Logiciel. Aucune stipulation du présent CLUF ne confère de droit sur tout autre brevet ou tout autre droit de propriété intellectuelle que ceux expressément spécifiés dans les conditions et modalités. Le Logiciel peut contenir un logiciel de gestion des licences (également appelé logiciel de gestion des droits d'auteur numériques) qui en limite l'utilisation.

#### **4. LOGICIEL**

Le terme Logiciel, tel qu'employé dans le présent CLUF, désigne collectivement et/ ou le cas échéant :

#### **A.** le Logiciel ;

**B.** l'ensemble des contenus, composants, pièces jointes, logiciels, supports et codes avec lesquels le présent CLUF est proposé et fourni sur disque ou sur un site Web ;

**C.** l'ensemble des concepts, personnages, images, graphismes, photos, dessins, cliparts, textes, polices, musiques, sons, voix ou autres contenus de jeu (le « Contenu de jeu ») ;

**D.** les documents et instructions écrits explicatifs associés, et toute autre documentation possible (la « Documentation ») ; et

**E.** les mises à niveau, versions modifiées, mises à jour, ajouts, packs d'extension et copies du Logiciel (les « Mises à niveau »), le cas échéant, qui vous sont fournis par Paradox conformément au présent CLUF.

Le présent CLUF régit toute Mise à niveau qui serait fournie par Paradox en remplacement et/ou supplément du Logiciel d'origine. Toutefois, dans l'hypothèse où la Mise à niveau serait accompagnée d'une licence distincte, les conditions et modalités de cette licence prévaudraient.

#### **5. CONCESSION DE LICENCE ET RESTRICTIONS**

**A.** Paradox vous concède une licence d'Utilisateur Final limitée, non exclusive et non transférable pour l'installation du Logiciel sur le(s) disque(s) dur(s) local(locaux), ou sur un autre support de stockage permanent, de votre propre ordinateur, ou, sur un autre périphérique de jeu qui vous est propre (« Unité »), et pour l'utilisation du Logiciel sur une seule Unité à la fois et pour un usage exclusivement non-commercial. Le détenteur de la licence peut physiquement transférer le Logiciel d'une Unité à une autre à condition de l'utiliser sur une seule Unité à la fois.

**B.** Paradox autorise l'Utilisateur Final à faire une (1) copie du Logiciel uniquement à des fins d'archivage ou de sauvegarde, à condition que la copie de sauvegarde de l'Utilisateur Final ne soit installée ou utilisée sur aucune Unité. Le présent CLUF interdit toute autre copie effectuée ou autorisée par vous.

**C.** Sauf disposition contraire prévue dans la Documentation, vous n'êtes pas autorisé à afficher, modifier, reproduire ou distribuer, même en partie, un Contenu de jeu associé au Logiciel, le cas échéant. Tout affichage, modification, reproduction ou distribution doit s'effectuer en conformité avec le présent CLUF. En aucun cas votre utilisation, affichage, modification, reproduction ou distribution du Contenu de jeu ne vous concédera le moindre droit de propriété intellectuelle sur ce contenu ni sur les logos et/ou marques commerciales ou de services de Paradox. Tous les droits, titres et intérêts sont la propriété exclusive de Paradox et de ses concédants.

**D.** Outre le chargement initial du Logiciel sur un disque dur ou sur un autre support de stockage permanent à des fins d'archivage ou de sauvegarde, comme stipulé précédemment, vous n'êtes pas autorisé à effectuer ce qui suit sans le consentement écrit exprès de Paradox :

i. copier ou reproduire, vendre aux enchères, prêter, louer, accorder une sous-licence, donner ou transférer le Logiciel ;

ii. transférer électroniquement le Logiciel sur un réseau local (LAN) ou sur un réseau de partage de fichiers ; ou

iii. modifier, adapter, traduire ou créer des œuvres dérivées basées sur le Logiciel ou sur les documents qui l'accompagnent.

Toute utilisation du Logiciel en violations de ces restrictions sera considérée par

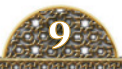

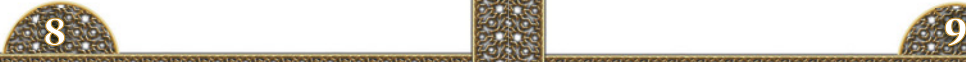

Paradox comme une violation de ses droits d'auteur.

**E.** En acceptant les termes de ce CLUF, vous acceptez, et ce quelles que soient les circonstances:

i. De ne pas utiliser de « cheats », bots informatiques, hacks, et autres logiciels tiers non autorisés et destinés à modifier le Logiciel ;

ii. De ne pas exploiter le Logiciel à des fins commerciales, y compris, de façon non limitative, (1) dans un cybercafé ou un centre de jeux d'ordinateur ; (2) pour la collecte et la revente hors du Logiciel de ressources, monnaies et devises utilisées dans le Jeu (« les Devises »); et (3) pour tout forme de « power levelling » ;

iii. De ne pas supprimer, désactiver ni contourner les règles et mesures de sécurité, les notices de propriété et autres étiquettes et labels placées sur et dans le Logiciel ; ou

iv. D'utiliser toute forme de langage ou de matériel obscène, pornographique, provocateur ou raciste sur les forums et les chats relatifs au Jeu.

Toute utilisation du Logiciel en violations de ces restrictions sera considérée par Paradox comme une violation de ses droits d'auteur.

#### **6. DESCRIPTION DES AUTRES DROITS ET RESTRICTIONS**

**A.** Paradox peut, à sa seule discrétion, vous fournir des services d'assistance en lien avec le Logiciel (« Services d'assistance »). Paradox se réserve le droit de modifier, suspendre et résilier les Services d'assistance, à tout moment et pour quelque raison que ce soit. Vous pouvez contacter les Services d'assistance de Paradox aux adresses suivantes : support@paradoxplaza.com et www.paradoxplaza.com/support.

**B.** Tout logiciel, code, contenu ou support supplémentaire qui vous sera fourni par les Services d'assistance sera considéré comme partie intégrante du Logiciel et sera régi par les conditions et modalités du présent CLUF.

**C.** Vous ne devez pas modifier, accorder une sous-licence, attribuer ou transférer le Logiciel ou les droits qui vous sont concédés conformément au présent CLUF, sauf disposition expresse contraire prévue par le présent CLUF. Toute tentative de cessation d'une sous-licence, d'attribution ou de transfert des droits, devoirs ou obligations sera nulle et non avenue.

**D.** Paradox a la possibilité, à tout moment et sans préavis à l'Utilisateur final : (1) de suspendre unilatéralement ou de modifier le processus du Jeu et les conditions du Jeu; (2) de modifier ou de supprimer toute information et déclaration postée par l'Utilisateur final sur le Forum du Jeu ; et (3) d'améliorer ou de modifier le Jeu, en partie ou dans son intégralité. En conséquence, l'Utilisateur final ne peut participer au Jeu que dans sa version actuelle.

**E.** Paradox n'effectue pas l'échange des Devises en valeurs réelles ou en argent comptant.

**F.** Vous acceptez de prendre toute mesure appropriée pour assurer la sécurité de votre compte et de vos mots de passe dans le Jeu. Vous acceptez également d'empêcher toute utilisation de ceux-ci par un tiers. Si l'Utilisateur final a des raisons de croire que de tierces parties ont obtenu de telles informations ou ont la possibilité de l'obtenir, l'Utilisateur final doit en informer immédiatement Paradox et modifier ces données. L'accès non autorisé par des tiers aux renseignements personnels de l'Utilisateur final, de son compte et de ses Devises est strictement interdit. Utilisateur final accepte et reconnaît qu'il ou elle ne doit pas vendre, donner ou transférer son compte, ses Devises, ni ses données personnelles à des tiers.

#### **7. UTILISATION D'INFORMATIONS PERSONNELLES.**

Paradox a le droit de collecter les données personnelles et techniques de l'Utilisateur final telles que son âge, pays, adresse IP et la configuration de son ordinateur, afin de faciliter la mise à jour des logiciels, de fournir des Services d'assistance, ou d'améliorer la qualité de ses produits, services et technologies fournis ou proposés à l'Utilisateur final. Ces données ne peuvent être vendues ou transférées à un tiers sans le consentement préalable et écrit de l'Utilisateur final.

#### **8. SERVICES COMPLÉMENTAIRES.**

Le terme « Services Complémentaires» désigne les fonctionnalités optionnelles du jeu fournies ou vendues à l'Utilisateur final conformément aux conditions du présent CLUF. Les Services Complémentaires ne sont pas une condition préalable et obligatoire pour utiliser le Logiciel. Ces Services ne sont fournis et vendus

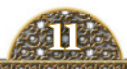

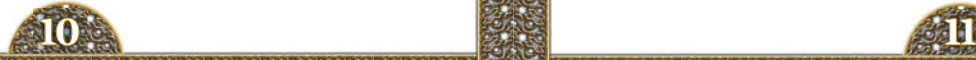

à l'Utilisateur final que sur sa demande. Les Devises, qui ne peuvent être gagnées, achetées et utilisées que dans le Jeu par l'Utilisateur final, sont considérées comme des Services Complémentaires. L'Utilisateur final reconnaît et accepte comme condition préalable à l'utilisation des Services Complémentaires que :

**A.** Les personnes âgées de moins de 18 ans ne sont pas autorisées à acheter et détenir des Devises. Par conséquent, Paradox a le droit de supprimer immédiatement tout compte d'un Utilisateur final âgé de moins de 18 ans et le solde de ce compte sera perdu.

**B.** L'Utilisateur final ne peut acheter plus de dix mille dollars américains (\$10,000) ou équivalent de Devises par semaine.

**C.** Si l'Utilisateur final ne se connecte pas à son compte pendant une période de 365 jours, Paradox a le droit de supprimer son compte et toutes les Devises accumulées seront perdues.

**D.** Paradox ne procède pas à l'échange des Devises fournies ou achetées par l'Utilisateur final en argent réel, liquide ou non.

**E.** La liste et le coût des Services Complémentaires sont publiés par Paradox sur le site internet du Jeu. Les informations sur les procédures et méthodes de paiement sont quant à elles publiées sur les sites internet officiels des systèmes de paiement proposés. Paradox ne peut en aucun cas être tenu responsable des règles et procédures établies par ces sites, et ne peut en aucun cas être tenu responsable des sommes versées à ces systèmes de paiement non transférées à Paradox. L'Utilisateur final est tenu de conserver les documents prouvant le paiement des Services Complémentaires pendant toute la période d'utilisation du Jeu et de les fournir à Paradox si nécessaire.

**F.** L'Utilisateur final qui choisit d'utiliser les Services Complémentaires est tenu de fournir les informations suivantes sur son compte d'utilisateur : nom, prénom, date de naissance, et toute autre information nécessaire à Paradox afin de vérifier l'identité réelle de l'utilisateur du compte. L'Utilisateur final est responsable de la véracité et de l'exactitude de ses données personnelles.

**G.** Si Paradox a des raisons de suspecter que l'Utilisateur final effectue des activités illégales ou des fraudes en relation avec le paiement de Services Complémentaires, Paradox a le droit d'alerter et d'envoyer toute information pertinente aux organismes compétents autorisés à enquêter sur ces faits.

**H.** Si Paradox a des raisons de croire ou de suspecter que l'Utilisateur final exploite un défaut du Jeu ou utilise un logiciel tiers afin d'augmenter la somme de ses Devises, ou si Paradox a des raisons de croire qu'une telle augmentation provient d'une faille dans le système, Paradox a le droit de supprimer immédiatement le compte de l'Utilisateur final et la totalité des Devises accumulées sur ce compte sera supprimée.

**I.** Il n'est pas permis à l'Utilisateur final d'utiliser le Logiciel ou les services y afférant dans le cas où l'Utilisateur final n'est pas autorisé à participer à des services de jeu en ligne par la législation de son pays ou par toute autre règle juridique en vigueur, y compris par toute règle établissant des restrictions d'âge. L'Utilisateur final doit vérifier que l'utilisation du Jeu dans son pays est conforme avec les lois locales avant toute utilisation.

**J.** L'Utilisateur final s'engage à prendre toute mesure susceptible d'assurer la sécurité de son compte d'utilisateur et de son mot de passe et s'engage à empêcher toute utilisation non-autorisée de ceux-ci par un tiers. Si l'Utilisateur final a des raisons de suspecter qu'un tiers ait obtenu de telles informations or cherche à les obtenir, l'Utilisateur final doit immédiatement en informer Paradox et modifier son mot de passe. Il est formellement interdit à tout tiers d'accéder sans autorisation au compte, Devises et informations personnelles de l'Utilisateur final. L'Utilisateur final accepte et reconnaît qu'il lui est interdit de donner, vendre ou transférer son compte, ses Devises ou ses informations personnelles à un tiers.

**K.** La somme d'argent, payée par l'Utilisateur final afin d'obtenir un Service Complémentaire, ne peut être remboursée par Paradox and Paradox ne peut en aucun cas être tenu responsable de la perte par l'Utilisateur final de cette somme ou d'une partie de cette somme.

**L.** L'Utilisateur final accepte et reconnaît que le Logiciel n'est ni un jeu d'argent ou de hasard, ni un concours, ni un jeu de paris, et que l'achat de Services Complémentaires est volontaire et n'est en aucun cas une condition préalable et nécessaire à la participation au Jeu.

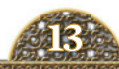

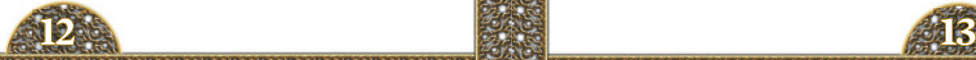

#### **9. DURÉE.**

**A.** La présente Licence est en vigueur jusqu'à ce qu'elle soit résiliée. Le Titulaire de la licence peut la résilier à tout moment en détruisant le Logiciel et toutes ses copies, complètes ou partielles, et en supprimant tous ses composants. Paradox peut également la résilier à tout moment. Si tel est le cas, la présente Licence sera automatiquement résiliée et le Titulaire de la License devra détruire toute copie du Logiciel en sa possession et supprimer tous ses composants. La durée du présent CLUF coïncide avec la période pendant laquelle le consommateur utilise et conserve le Logiciel. Si le Logiciel est transféré (dans les limites autorisées par le présent CLUF), la licence est transférée avec lui.

**B.** Paradox peut mettre fin au CLUF vous liant à tout moment si vous manquez à l'une des présentes conditions ou modalités, quelle qu'elle soit. Le cas échant, aucun préavis ne sera requis de la part de Paradox pour donner effet à cette résiliation.

**C.** Lors de la résiliation du présent CLUF, vous accepterez de cesser d'utiliser le Logiciel et de détruire tous les exemplaires, complets ou partiels, ainsi que toutes les copies de sauvegarde, les modifications, la documentation imprimée ou écrite, et les parties intégrées sous toutes leurs formes, sans oublier de supprimer tous les composants du Logiciel qui ont été téléchargés sur votre Unité.

#### **10. DROITS DE PROPRIÉTÉ INTELLECTUELLE**

**A.** Dans les rapports entre vous et Paradox, Paradox conservera tous les droits, titres et intérêts afférant au Logiciel et, le cas échéant, aux modifications ou améliorations, ainsi qu'aux mises à niveau, aux mises à jour ou à la Documentation fournie à l'Utilisateur Final.

**B.** Vous reconnaissez à Paradox les droits exclusifs sur le Logiciel ainsi que le caractère unique et original de celui-ci pour Paradox. Vous reconnaissez également que Paradox en est le propriétaire. Sauf dérogation légale, l'Utilisateur Final accepte de ne pas, à aucun moment pendant la durée du contrat ou après sa résiliation, disputer ou contester, directement ou indirectement, les droits et titres exclusifs de Paradox sur le Logiciel ou sur la validité de celui-ci.

**C.** Vous ne devez pas essayer de développer un Logiciel semblable en apparence au Logiciel.

**D.** Par la présente, vous vous engagez expressément à ne pas extraire d'informations, inverser, désassembler, décompiler ou traduire le Logiciel, ni à essayer d'obtenir le code source du Logiciel, sauf si la loi vous y autorise. Dans l'hypothèse où de telles activités seraient autorisées par la loi, toutes les informations découvertes par vous, ou par votre représentant autorisé, seront communiquées dans les plus brefs délais à Paradox et seront jugées confidentielles.

#### **11. ENGAGEMENT RELATIF AUX EXPORTATIONS**

Vous ne pouvez exporter ou réexporter le Logiciel que conformément à la législation des États-Unis et à celle du pays dans lequel vous l'avez acquis. En particulier, mais sans limitation, le Logiciel ne peut être exporté ni réexporté (a) vers tout pays (ni à tout résident ou ressortissant de tout pays) soumis à un embargo des États-Unis ou (b) à toute personne figurant sur la liste « Specially Designated Nationals » du Ministère des Finances des États-Unis, ou sur les listes « Denied Persons » ou « Denied Entity » du Ministère du Commerce des États-Unis. En installant ou en utilisant tout composant du Logiciel, vous déclarez et garantissez que vous n'êtes pas situé dans, sous le contrôle de, ni ressortissant ou résident d'un pays spécifié ci-dessus ou inscrit sur les listes mentionnées ci-dessus.

#### **12. EXCLUSION DE GARANTIE**

**VOUS RECONNAISSEZ ET ACCEPTEZ EXPRESSÉMENT QUE L'UTILISATION DU LOGICIEL SOIT À VOS RISQUES ET PÉRILS ET QUE VOUS ASSUMEZ L'INTÉGRALITÉ DU RISQUE RELATIF À LA QUALITÉ, AUX PERFORMANCES, À L'EXACTITUDE ET AU MANIEMENT DU LOGICIEL. DANS LES LIMITES MAXIMALES AUTORISÉES PAR LA LÉGISLATION EN VIGUEUR, LE LOGICIEL EST FOURNI « TEL QUEL », AVEC TOUS SES DÉFAUTS ET SANS AUCUNE GARANTIE D'AUCUNE SORTE. PARADOX ET SES CONCÉDANTS (DÉSIGNÉS COLLECTIVEMENT PAR L'EXPRESSION « PARADOX » DANS LES ARTICLES 10 ET 11) EXCLUENT PAR LA PRÉSENTE TOUTE GARANTIE, EXPLICITE, TACITE OU LÉGALE, Y COMPRIS, DE FAÇON NON LIMITATIVE, LES GARANTIES IMPLICITES DE QUALITÉ MARCHANDE, DE QUALITÉ SATISFAISANTE, D'ADÉQUATION À UN USAGE PARTICULIER, D'EXACTITUDE, DE JOUISSANCE PAISIBLE ET DE NON VIOLATION DES DROITS DES TIERS, RELATIVES AU LOGICIEL. PARADOX NE GARANTIT NULLEMENT L'ABSENCE DE TROUBLES LORS DE VOTRE UTILISATION** 

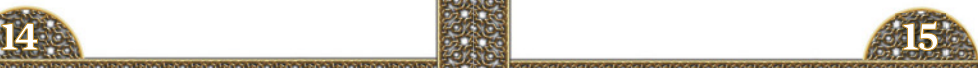

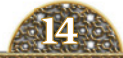

**DU LOGICIEL, QUE LES FONCTIONS CONTENUES DANS LE LOGICIEL CORRESPONDRONT À VOS BESOINS, QUE LE FONCTIONNEMENT DU LOGICIEL SERA ININTERROMPU OU EXEMPT D'ERREUR, OU QUE TOUT DÉFAUT DU LOGICIEL SERA CORRIGÉ. AUCUNE INFORMATION NI AUCUN CONSEIL COMMUNIQUÉS VERBALEMENT OU PAR ÉCRIT PAR PARADOX OU PAR L'UN DE SES REPRÉSENTANTS AUTORISÉS NE POURRA CONSTITUER UNE GARANTIE. SI LE LOGICIEL S'AVÉRAIT DÉFECTUEUX, VOUS ASSUMERIEZ SEUL L'INTÉGRALITÉ DU COÛT DE TOUTE RÉVISION, RÉPARATION OU RECTIFICATION NÉCESSAIRES. CERTAINES LÉGISLATIONS NE PERMETTANT NI L'EXCLUSION DE GARANTIES IMPLICITES, NI LES RESTRICTIONS AUX DROITS EN VIGUEUR DES CONSOMMATEURS, IL EST POSSIBLE QUE L'EXCLUSION ET LES LIMITES MENTIONNÉES CI-DESSUS NE VOUS CONCERNENT PAS.** 

#### **13. LIMITATION DE RESPONSABILITÉ**

**A. DANS TOUTE LA MESURE PERMISE PAR LA LOI, EN AUCUN CAS PARADOX, SES CONCÉDANTS OU SES TITULAIRES DE LICENCE, NE SERONT RESPONSABLES DES DOMMAGES ACCIDENTELS, SPÉCIAUX, INDIRECTS OU ACCESSOIRES (Y COMPRIS, DE FAÇON NON LIMITATIVE, LES DOMMAGES DUS AUX PERTES DE BÉNÉFICES, INTERRUPTIONS DES ACTIVITÉS, PERTES DE DONNÉES OU AUTRES PERTES PÉCUNIAIRES) RÉSULTANT DE OU RELATIFS À VOTRE UTILISATION OU À VOTRE INAPTITUDE À UTILISER LE LOGICIEL, Y COMPRIS, DE FAÇON NON LIMITATIVE, TOUTE ATTEINTE À LA SÉCURITÉ DE VOTRE UNITÉ, DE VOTRE SYSTÈME D'EXPLOITATION OU DE VOS FICHIERS, OU LA MISE À DISPOSITION OU L'ABSENCE DE SERVICES D'ASSISTANCE, MÊME SI PARADOX A ÉTÉ INFORMÉ DE LA POSSIBILITÉ DE TELS DOMMAGES.**

**B.** Paradox n'accepte aucune responsabilité pour: (1) les actions réprimées pénalement commises par l'Utilisateur final ; (2) les déclarations que l'Utilisateur final a faites ou publiées sur les forums et les chats relatifs au Jeu, ou pour le comportement d'Utilisateurs finaux dans le Jeu, y compris la conduite, l'action et l'idéologie des personnages dans le Jeu qui, gérés par l'Utilisateur final, pourraient manquer de respect envers les autres Utilisateurs finaux et leurs personnages dans le Jeu; (3) la perte des moyens d'accès à leurs comptes par les Utilisateurs finaux (tel que

perte de connexion, de mot de passe et d'autres informations requises pour la participation au Jeu) ; et (4) la perte par l'Utilisateur final de ses Devises utilisables dans le Jeu.

**C. DANS TOUS LES CAS, L'ENTIÈRE RESPONSABILITÉ DE PARADOX EN VERTU DES DISPOSITIONS DU PRÉSENT CLUF SERA UNIQUEMENT LIMITÉE AU MONTANT PAYÉ PAR VOUS POUR LE LOGICIEL OU AU REMPLACEMENT DU LOGICIEL PAR UN PRODUIT DE MÊME VALEUR MARCHANDE, COMME PARADOX PEUT LE CHOISIR À SA SEULE DISCRÉTION. SI VOUS AVEZ CONCLU UN CONTRAT AVEC DES SERVICES D'ASSISTANCE, L'ENTIÈRE RESPONSABILITÉ DE PARADOX VIS-À-VIS DE CES SERVICES SERA RÉGIE PAR LES CONDITIONS ET MODALITÉS DE CE CONTRAT. CERTAINES JURIDICTIONS NE PERMETTANT PAS L'EXCLUSION OU LA LIMITATION DE LA RESPONSABILITÉ, IL EST POSSIBLE QUE CETTE LIMITATION NE VOUS CONCERNE PAS, EN TOUT OU PARTIE.**

#### **14. AVERTISSEMENT RELATIF AUX DÉFAUTS ET À LA SÉCURITÉ**

**A. SANS LIMITER LA PORTÉE DE CE QUI PRÉCÈDE, PARADOX NE PEUT GARANTIR UN FONCTIONNEMENT DU LOGICIEL ININTERROMPU, SANS ERREUR, SÉCURISÉ OU EXEMPT DE VIRUS.**

**B. AVERTISSEMENT : EN INSTALLANT ET/OU UTILISANT LE LOGICIEL, VOUS PRENEZ LE RISQUE D'INSTALLER SUR VOTRE UNITÉ UN LOGICIEL SUSCEPTIBLE DE PORTER ATTEINTE À LA SÉCURITÉ DE VOTRE UNITÉ, DE SON SYSTÈME D'EXPLOITATION ET DE SES FICHIERS. SI VOUS SOUHAITEZ, À TOUT MOMENT, DÉSINSTALLER LE LOGICIEL PARCE QUE VOUS PENSEZ QUE LA SÉCURITÉ DE VOTRE UNITÉ, DE VOTRE SYSTÈME D'EXPLOITATION OU DE VOS FICHIERS RISQUE D'ÊTRE, OU A ÉTÉ, ATTEINTE, VOUS POUVEZ ÊTRE AMENÉ À EXÉCUTER UN PROGRAMME DISTINCT POUR DÉSINSTALLER LA FONCTIONNALITÉ JUGÉE RESPONSABLE DU PROBLÈME. LES DOMMAGES RÉSULTANT DE TELLES ATTEINTES PRÉSUMÉES À LA SÉCURITÉ ENTRENT DANS LE CADRE DE LA LIMITATION DE RESPONSABILITÉ DÉCRITE PRÉCÉDEMMENT.** 

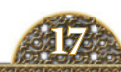

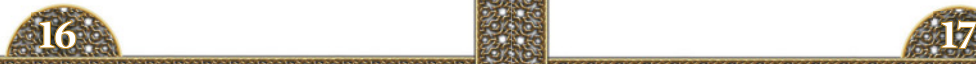

#### **15. INDEMNISATION**

Par la présente, vous acceptez d'indemniser, de défendre et de dégager Paradox, ses concédants et leurs cadres, employés, directeurs, agents, titulaires de licences (excepté vous), titulaires de sous-licences (excepté vous), successeurs et cessionnaires respectifs des responsabilités, coûts, pertes, dommages et frais (notamment les frais de justice) résultant d'une plainte, d'un procès ou d'une action en justice relatif à et/ou résultant de (a) un manquement de votre part vis-à-vis du présent CLUF ; (b) une violation de votre part des droits d'un tiers ; ou (c) votre utilisation ou inaptitude à utiliser le Logiciel. Vos obligations d'indemnisation, telles que mentionnées précédemment, demeureront en vigueur après la résiliation du présent CLUF.

#### **16. LÉGISLATION EN VIGUEUR**

**A.** Négociations informelles: Afin d'accélérer la résolution et de limiter le coût de tout litige, controverse ou réclamation relative au présent CLUF ("différends"), l'Utilisateur final et Paradox acceptent de chercher dans un premier temps une solution amiable à tous différends (à l'exception des différends expressément prévus ci-dessous) de manière informelle pendant au moins trente (30) jours avant de débuter une procédure judiciaire. Une telle négociation informelle commencera par un préavis donnée par une Partie à l'autre. Paradox doit envoyer son préavis à votre adresse de facturation ainsi qu'à l'adresse e-mail que vous lui aurez fournie. Vous devez envoyer votre préavis à l'adresse suivante: Paradox Interactive AB, Götgatan 78, 118 30 Stockholm, Suède, à l'attention du Département juridique. Nonobstant ce qui précède, l'Utilisateur final et Paradox conviennent que les différends listés ci-après ne sont pas soumis aux précédentes dispositions concernant les négociations informelles: (1) les différends relatifs à la validité des droits de Paradox en matière de propriété intellectuelle; (2) Tout différend relatif à des allégations de vol, de piratage, d'atteinte à la vie privée ou d'utilisation non autorisée d'information personnelle, et (3) toute demande de mesures injonctives.

**B.** Le présent CLUF est régi et interprété selon les lois de la Suède. Le présent CLUF n'est pas régi par la Convention des Nations Unies sur les contrats de vente internationale de marchandises, dont l'application est expressément exclue. En acceptant les présentes conditions et modalités, en cas de plainte résultant ou en lien avec le Logiciel ou le CLUF, vous acceptez de soumettre les éventuels litiges à la compétence personnelle et exclusive des tribunaux de Stockholm, en Suède. afin de régler ces litiges, et par la présente renoncez à tout droit de participation à une action en

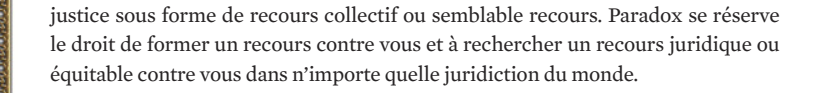

#### **17. RENONCIATION ET DIVISIBILITÉ**

Le fait que Paradox ne prenne aucune mesure en cas de violation du présent CLUF par vous ou par d'autres personnes ne signifie pas que nous renonçons à notre droit à prendre des mesures à l'égard de violations ultérieures ou semblables. Si, pour une raison quelconque, un tribunal de la juridiction compétente déclare inexécutable une disposition, ou une partie d'une disposition, le reste du présent CLUF demeurera en vigueur.

#### **18. TOUS LES DROITS NON EXPRESSÉMENT ACCORDÉS DANS LE PRÉSENT DOCUMENT SONT RÉSERVÉS À PARADOX.**

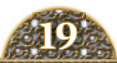

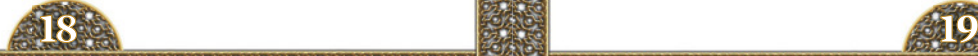

# **2.0 DÉMARRAGE**

# **2.1 PRÉSENTATION**

**ETTE SECTION** est consacrée à la configuration de vos paramètres. Une fois ceux-ci définis, vous pourrez entamer une partie de *Crusader Kings II*. **Q** 

## **2.2 LANCEMENT DU JEU**

**orsque vous cliquez** sur l'icône *Crusader Kings II*, selon le mode d'achat du jeu, un écran de prélancement apparaît. Cet écran vous permet de télécharger et d'installer les éventuels correctifs et mises à jour, d'exécuter les éventuels mods installés, et même d'accéder directement aux forums Paradox consacrés à *Crusader Kings II*. Certains distributeurs en ligne appliquent automatiquement les correctifs au jeu, d'autres pas.

Évidemment, vous pouvez également lancer le jeu d'ici. Allons-y !

# **2.3 LE MENU PRINCIPAL**

**l'issue du chargement** du jeu (qui peut prendre un certain temps), le menu principal apparaît. Celui-ci vous permet d'effectuer différentes sélections : A

Vous pouvez démarrer ou charger une partie en **Solo**, démarrer ou héberger une partie **Multijoueur** ou lancer les **Didacticiels** qui vous présenteront les bases du jeu. Le bouton **Options** du menu principal vous permet d'apporter des modifications aux paramètres de jeu et d'utiliser les liens d'accès aux forums, à la page Facebook et au fil Twitter de Paradox. **Cr**é**dits** affiche la liste de toutes les personnes qui ont contribué à la création de ce jeu. Et **Quitter** vous permet de revenir à votre bureau.

Au cas où vous seriez tenté de vous lancer dans le jeu sans vous familiariser avec le bouton **Options**, sachez que celui-ci est plus important qu'il n'y paraît. Prenez le temps de lire le paragraphe suivant.

Allez-y... cliquez sur le bouton **Options**. Vous en mourez d'envie.

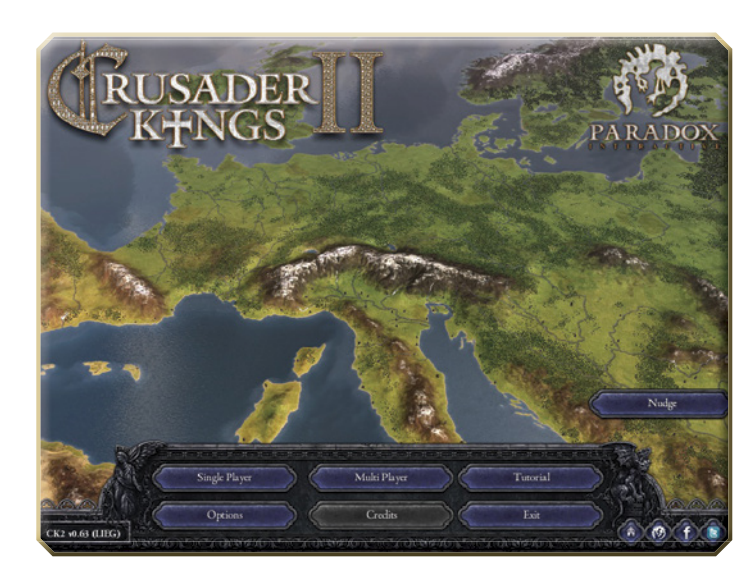

## **2.3 LE BOUTON OPTIONS**

**ous comprenez** maintenant pourquoi vous devez commencer par cliquer sur ce bouton. Cette boîte de dialogue vous permet de changer

tous les paramètres par défaut et de personnaliser les paramètres visuels et sonores du jeu. Cliquez sur l'onglet **Partie** pour changer de niveau de difficulté, définir la fonction de sauvegarde automatique, et activer ou désactiver les liens *Wikipédia* dans le jeu. Cliquez sur l'onglet **Vidéo** pour personnaliser la résolution d'écran, la fréquence de rafraîchissement, le multisampling et la correction gamma. Choisissez également d'afficher ou de masquer les arbres. Cette case n'est pas réservée aux hippies et aux bûcherons : les arbres améliorent l'aspect visuel du jeu, mais nécessitent des performances

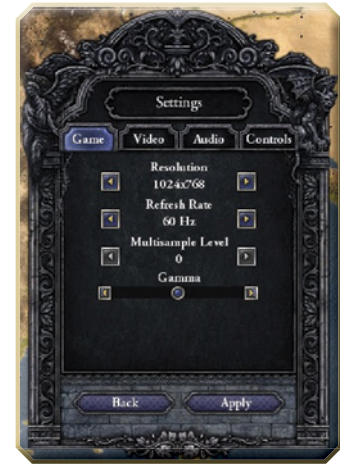

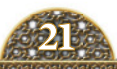

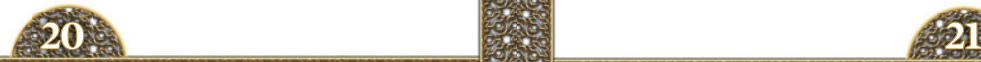

élevées. Si votre ordinateur est relativement lent, il est donc préférable de les désactiver. Cliquez sur l'onglet **Audio** pour régler le volume principal ainsi que le volume de la musique et des effets sonores. Enfin, cliquez sur l'onglet **Contr**ôle pour régler la vitesse de défilement de la carte et la vitesse du zoom.

Une fois les réglages terminés, cliquez sur **Appliquer** pour sauvegarder vos changements. Vous êtes alors prêt à jouer.

Merci de votre patience. Nous allons maintenant lancer le jeu. Revenez au menu principal, puis cliquez sur le bouton **Solo** pour démarrer une partie.

# **2.4 DÉMARRAGE D'UNE PARTIE EN SOLO**

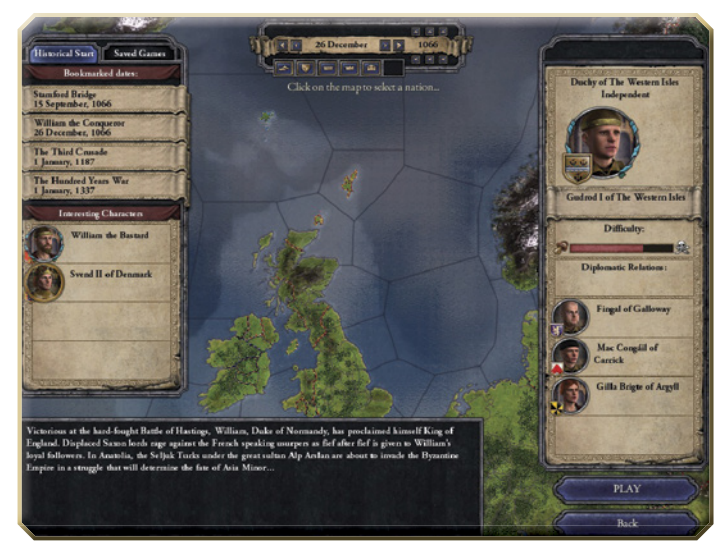

**orsque vous** cliquez sur le bouton **Solo**, l'interface suivante apparaît : Cette interface vous permet de choisir la dynastie et la date de démarrage de votre partie. Vous pouvez définir le début de la partie à n'importe quelle date entre le 15 septembre 1066 et le 1er janvier 1337. Cela dit, plusieurs dates clés sont à votre disposition : **Stamford Bridge** démarre le 15 septembre 1066. Harald Hadrade et Guillaume le Bâtard défient tous deux le roi Harold pour la couronne d'Angleterre. **Guillaume le Conquérant** démarre le 26 décembre 1066, L

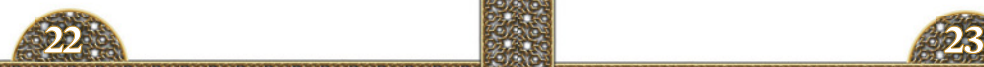

date à laquelle Guillaume remporte la couronne d'Angleterre et acquiert le sobriquet « le Conquérant ». **La troisième croisade** vous place au cœur de l'Europe angevine au moment où la troisième croisade se prépare à partir pour la Terre Sainte et à affronter le grand Saladin. Enfin, vous pouvez choisir **La guerre de Cent Ans**  quidémarre au début du conflit franco-anglais pour la couronne de France.

Après avoir choisi une date, faites défiler la carte avec la molette de la souris pour effectuer un zoom avant ou arrière et sélectionnez la dynastie que vous souhaitez contrôler en cliquant sur la carte. Pour faire votre choix parmi les dynasties proposées, vous pouvez cliquer sur les différentes cartes disponibles sous la sélection de date :

- **carte du terrain :** carte par défaut illustrant le terrain du monde du jeu. Les frontières des royaumes sont visibles.
- **royaumes indépendants :** cette carte représente les territoires des différents pouvoirs (ducs, comtes ou rois) qui ne répondent de personne d'autre dans la pyramide féodale.
- **comtes :** cette carte met en évidence les territoires contrôlés par un comte.
- **ducs :** cette carte met en évidence les territoires contrôlés par un duc.
- **rois :** cette carte met en évidence les territoires contrôlés par un roi.
- **empereurs :** cette carte met en évidence les territoires des deux empires (l'Empire byzantin et le Saint-Empire romain germanique).

À gauche, le jeu propose des personnages intéressants.

Cliquez sur une province, un comté, un duché ou un royaume pour connaître le nom de son souverain et ses éventuels vassaux. Après avoir choisi une dynastie et une date de démarrage, cliquez sur **Jouer** pour démarrer la partie.

Cet écran vous permet aussi de lancer une partie préalablement sauvegardée. Cliquez simplement sur le bouton **Parties sauvegardées** situé près des **Dates historiques** désignées par des signets pour afficher la liste des parties préalablement sauvegardées.

## **2.5 DÉMARRAGE D'UNE PARTIE MULTIJOUEUR**

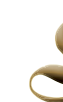

**orsque vous** maîtriserez la campagne du mode **Solo**, vous pourrez tenter un défi plus important.<br>En cliquant sur ce bouton, vous découvrirez ceci : ce qu'il y a de mieux

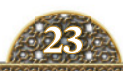

dans *Crusader Kings II*, c'est d'écraser ses ennemis en ligne pour les voir à ses pieds et entendre les lamentations de leurs femmes.

Et cette interface est parfaite pour cela ! Elle vous permet d'héberger une partie Internet ou LAN (réseau local) ou de rejoindre des parties Internet et LAN. Vous pouvez également rejoindre des parties sur le Métaserveur.

N'hésitez pas à vous rendre sur les forums Paradox (forum.paradoxplaza. com) pour jouer à *Crusader Kings II* en mode Multijoueur. Accédez au tableau réservé à *Crusader Kings II* pour trouver d'autres joueurs impatients de tester leurs talents contre un adversaire humain.

*Très important :* n'oubliez pas que vous devez utiliser la même version du jeu pour vous mesurer à un autre joueur. Vérifiez les mods et les correctifs que vous avez installés.

Pour ce faire, le plus rapide con-

siste à consulter la « somme de contrôle », code de quatre lettres suivant le numéro de version en bas à gauche de l'écran principal. Sur cette illustration, la somme de contrôle est LIEG. Si la somme de contrôle de votre adversaire est également LIEG, vous pouvez jouer ensemble.

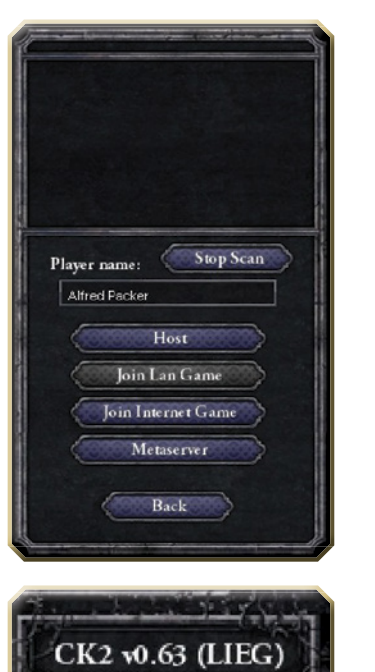

# **3.0 LA CARTE PRINCIPALE**

# **3.1 PRÉSENTATION**

**outes les actions** du jeu se déroulent sur la carte principale. Sa disposition vous permet de visualiser la carte tout en ayant facilement accès aux nombreux écrans d'interface. Pour vous déplacer sur la carte principale proprement dite, il vous suffit de positionner le pointeur de la souris sur le bord de l'écran ; la carte se déplacera alors dans la direction correspondante. Pour effectuer un zoom avant ou arrière sur la carte, utilisez la molette de la souris ou cliquez sur les loupes de la **Barre d'outils**. **T** 

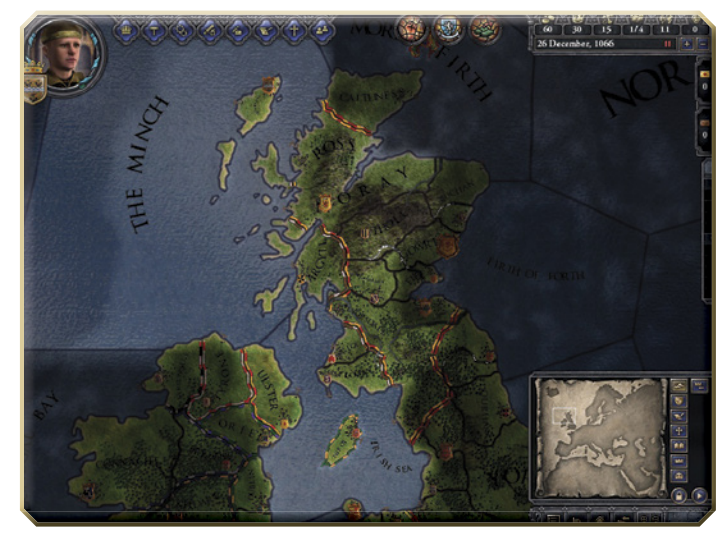

La suite de cette section est consacrée aux informations et outils utiles disponibles à partir de l'interface de la carte principale.

Mais avant de poursuivre, penchons-nous sur les astuces. Lorsque vous lancerez *Crusader Kings II* pour la première fois, la petite boîte de dialogue suivante s'affichera :

Il s'agit d'une **astuce** qui vous permettra de vous familiariser avec le jeu. Une astuce s'affiche lorsque vous cliquez sur un bouton ou accédez à une interface du jeu pour la première fois.

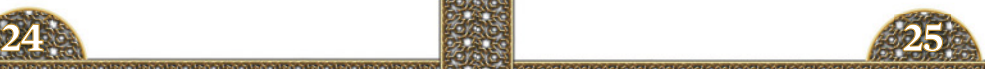

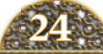

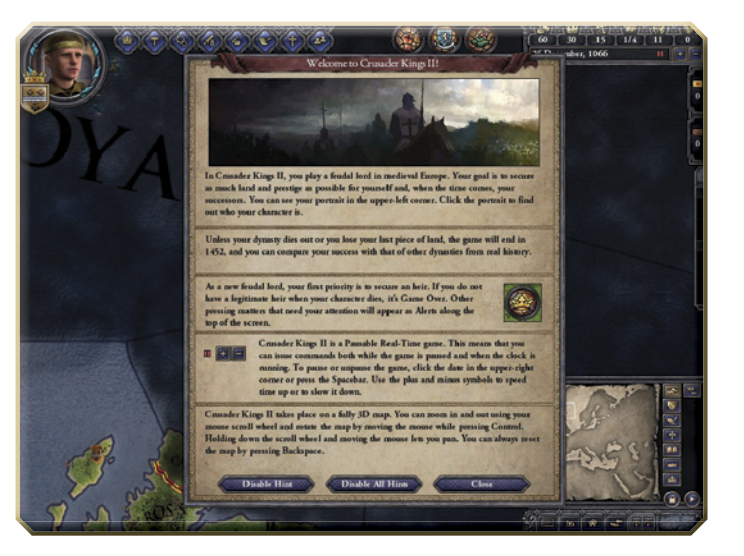

N'ignorez pas ces astuces, même si vous êtes habitué aux autres jeux Paradox, car elles contiennent des informations utiles qui vous aideront à vous familiariser avec le jeu et à comprendre ce qui s'y passe.

En fait, à bien des égards, sachant qu'elles apparaissent au moment où l'on en a le plus besoin, les astuces sont bien plus intéressantes qu'un manuel d'utilisation. Je dirais même que le présent manuel est redondant et inutile tant ces astuces sont pertinentes… Hé ! Attendez une minute ! Oubliez ce que vous venez de lire ! Concentrez-vous uniquement sur ce manuel !

Ha ha, je plaisante ! Ces astuces sont très précieuses et vous devez impérativement les lire.

Plus tard, lorsque vous maîtriserez parfaitement les campagnes, vous pourrez les désactiver, mais pour le moment, lisez-les et tirez-en parti.

Outre les astuces, vous pouvez consulter les infobulles associées aux différents éléments du jeu. Si la fonction d'un élément vous échappe ou si vous ne comprenez pas pourquoi vos réserves d'or baissent, passez le pointeur de la souris sur l'élément en question et lisez l'explication qui s'affiche.

Et maintenant, penchons-nous sur la **carte principale** et les éléments qu'elle contient, car son interface vous permettra d'accéder à beaucoup d'informations.

Commençons par ceci :

# **3.2 LES BOUTONS DES LIENS RAPIDES**

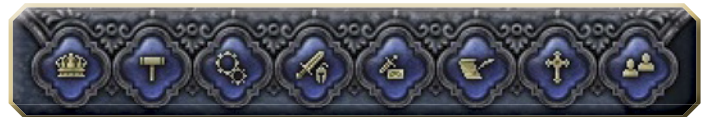

**a rangée supérieure** contient plusieurs boutons vous permettant d'accéder aux différentes interfaces utilisées tout au long du jeu. Nous allons d'abord les identifier et vous indiquer comment y accéder, puis nous y reviendrons plus en détail ultérieurement. De gauche à droite, vous trouverez d'abord le bouton **Conseil** qui vous permet d'accéder à **l'interface Conseil** pour voir et modifier votre cour. Vient ensuite le bouton **Lois** qui vous permet d'afficher **l'interface Lois** et de connaître vos héritiers, les lois de succession ainsi que les lois de votre domaine. Le bouton **Technologie** affiche **l'interface Technologie** qui vous permet de définir vos priorités en matière de recherche. Le bouton **Armée** mène à **l'interface Armée** où vous pouvez consulter et lever vos armées et flottes, ainsi que gérer vos forces militaires. Le bouton **Intrigue** affiche **l'interface Intrigue**  où vous pouvez définir vos ambitions et identifier vos prisonniers ainsi que les éventuels complots ou menaces qui pèsent sur votre royaume. Le bouton **Diplomatie** vous donne accès à **l'interface Diplomatie** où vous interagissez avec les autres nations et dynasties. Le bouton **Religion** vous permet de connaître vos relations avec le pape et vos vassaux ecclésiastiques via **l'interface Religion**. Enfin, le bouton **Personnages** affiche **l'interface Personnage** où vous pouvez voir tous les personnages du jeu.

À gauche des liens rapides figure le portrait de votre personnage. Le cadre de votre portrait et la couronne surmontant les armoiries illustrent votre titre actuel. Les armoiries de votre titre le plus élevé apparaissent en bas à gauche. Cliquez sur le portrait pour afficher **l'interface Personnage** et consulter toutes sortes d'informations sur le personnage, comme sa famille, ses amis, ses ennemis, ses héritiers et ses vassaux. Cette

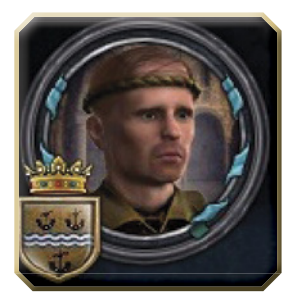

interface présente également les caractéristiques, statistiques et attributs de votre personnage.

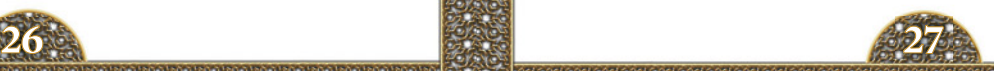

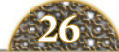

## **3.3 LA BARRE D'INFORMATIONS**

**a barre d'informations** se trouve en haut à droite de la carte principale. Elle comprend plusieurs icônes qui vous informent sur l'état de votre royaume et votre souverain. Le chiffre figurant sous les pièces d'or, l'icône **Richesse**, indique le montant (en or) dont vous disposez. L'icône **Couronne** représente le prestige de votre souverain, c'est-à-dire la façon dont il est perçu par les autres seigneurs. L'icône **Croix** indique comment vous perçoivent les princes de l'Église. L'icône **Domaine** indique le nombre de propriétés (baronnies, villes et temples) correspondant à des fiefs directs de votre souverain. Le chiffre de droite représente le nombre maximum de propriétés que votre souverain peut confortablement contrôler. C'est ce que l'on appelle la Limite de domaine. L'icône **Royaume** affiche le nombre total de propriétés (baronnies, villes et temples) que possède votre royaume, directement ou par le biais de vassaux, ainsi que la liste de ces vassaux. Enfin, l'icône **Score** additionne le prestige de tous vos souverains au moment de leur mort. Ce score permet de juger votre partie et de déterminer votre classement à la fin de la partie. L

Un simple clic sur la date affichée vous permet de mettre le jeu en pause ou de reprendre la partie. Pour régler la vi-

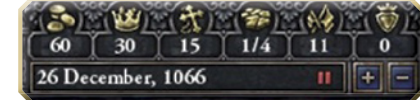

tesse de jeu, il vous suffit de cliquer sur les signes plus ou moins près de la date. Vous pouvez aussi appuyer sur la barre d'espacement pour mettre le jeu en pause et appuyer sur + ou – pour augmenter ou réduire la vitesse de jeu.

Passez le pointeur de la souris sur ces icônes pour afficher des informations sur le prestige mensuel acquis, sur la distance qu'il vous reste à parcourir avant d'atteindre la limite de domaine et sur la piété obtenue chaque mois.

## **3.4 LA ZONE DES ALERTES**

**'espace vide situé** entre la **barre d'informations** et la **barre des liens rapides** correspond à la **zone des alertes.** Lorsqu'il se passe quelque chose dont vous devez être informé, des boutons d'information apparaissent dans cet espace. Passez le pointeur de la souris L

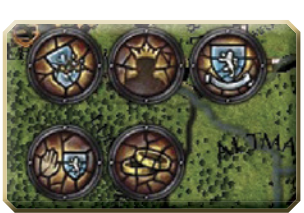

sur ces boutons pour accéder aux informations correspondantes et cliquez dessus pour ouvrir l'interface permettant de résoudre le problème. Voici quelques exemples de problèmes et avertissements que vous pouvez rencontrer :

- **alertes de titres**, représentées par un bouclier, brisé, complet ou entre vos mains avides. Ce type d'alerte s'applique aux titres pour lesquels vous possédez les terres qui permettraient de les créer ainsi qu'aux titres que votre dynastie perdra à la mort de votre personnage.
- **alertes de succession**, représentées par une ombre couronnée. Ce type d'alerte comprend des avertissements si vous n'avez pas d'héritier ou si vous devez nommer un successeur pour un titre donné.
- **alertes de rébellion**, représentées par un poing levé. Il s'agit d'avertissements précoces sur des problèmes de rébellion potentiels (ex : vassaux susceptibles de se rebeller ou dont la loyauté est faible).

## **3.5 LA BOÎTE DE DIALOGUE DES MESSAGES**

**a boîte de dialogue** des messages se trouve sous la barre d'informations, à droite de votre écran. Lorsque des messages sont prêts à être consultés, un chiffre apparaît sous l'enveloppe correspondante. Les messages du haut sont « urgents » et ont un impact direct sur votre dynastie. En dessous, les messages « ordinaires » sont un peu moins importants. Cliquez sur une enveloppe pour afficher les messages qu'elle renferme. L

October 1088 Duke Ordulf I of Saxony has ieclared Saxon-Brandenburger Ducal War over Anhalt on Duke other-Udo II of Brandenburg  $\bigcirc$ Message Rules Only Direct Vassal All Liege Message Court **IDIR** DLE

Sous les enveloppes, une boîte de dia-

logue vous permet de personnaliser le type de messages que vous recevrez et la fréquence à laquelle vous les recevrez.

Ces messages vous permettent de savoir ce qui se passe dans votre domaine et dans les cours de vos amis et ennemis. Mais si vous aimez les surprises, même mauvaises, vous pouvez désactiver la majorité ou la totalité des messages à partir de cette boîte de dialogue.

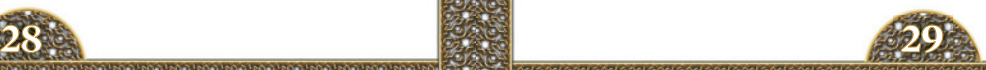

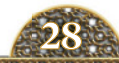

## **3.6 LA MINICARTE**

**n bas à droite** de votre écran se trouve une minicarte contextuelle. Cliquez sur un emplacement de cette minicarte pour accéder à la position correspondante sur la carte principale. Pour maintenir la minicarte affichée, cliquez sur le cadenas afin de la « verrouiller ». La minicarte comprend également un ensemble de boutons E

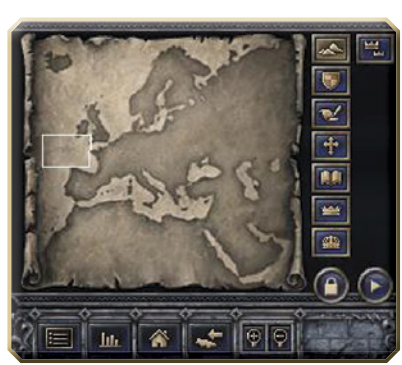

vous permettant de modifier l'apparence de la carte principale :

- **terrain :** mode de carte par défaut activé au démarrage du jeu et affichant sur la carte principale les différents types de terrains.
- **royaumes indépendants :** affiche sur la carte principale les royaumes actuels ainsi que les autres duchés et comtés indépendants.
- **relations diplomatiques :** affiche sur la carte vos alliés et vassaux ainsi que les revendications territoriales.
- **RELIGIONS :** présente une carte des provinces, en affichant la religion majoritaire de la population de chaque province.
- **cultures :** présente une carte des différentes cultures du jeu.
- **duchés de jure :** présente les territoires considérés comme légitimes pour chaque duché du jeu. Il s'agit des territoires *de jure* traditionnellement et historiquement associés au titre, mais ceux-ci ne reflètent pas la réalité *de facto* du monde du jeu.
- **royaumes de jure :** présente les territoires considérés comme des propriétés traditionnelles d'un royaume particulier. Comme pour les duchés *de jure*, ce que vous voyez ici représente les associations traditionnelles et historiques du titre en question. Il ne s'agit pas toujours des propriétés territoriales des royaumes de *Crusader Kings II*.
- **vassal direct :** présente les territoires dirigés par les vassaux immédiats d'un souverain indépendant.

## **3.7 LA BARRE D'OUTILS**

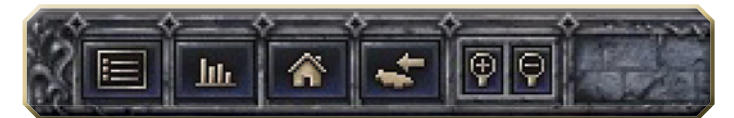

**a petite barre** d'outils située sous la minicarte comprend des liens vers d'autres emplacements. Nous avons déjà mentionné les **loupes** qui permettent d'effectuer un zoom avant ou arrière sur la carte principale, mais il existe aussi d'autres icônes très utiles. L

- **menu principal** affiche la boîte de dialogue Menu à partir de laquelle vous pouvez sauvegarder et charger des parties, quitter le jeu, modifier les paramètres des messages, consulter vos succès, etc.
- **le grand livre** affiche un ouvrage rempli d'informations utiles que vous pouvez parcourir. Le Grand livre est le livre de compte de l'ensemble de votre royaume et il regorge d'informations indispensables à un contrôle efficace de ce dernier. Les boutons **Page suivante** et **Page précédente**  vous permettent de parcourir ces pages très intuitives.

Les pages proprement dites sont très faciles à comprendre. Vous pouvez également les classer en cliquant sur les titres. De plus, des liens sont à votre disposition pour accéder d'un simple clic aux personnages, provinces et autres. Ceci s'applique à tout le jeu.

- **accéder à la province d'origine** vous permet d'accéder à la provincecapitale du domaine de votre souverain.
- **rechercher un titre** vous permet de rechercher le nom complet et l'emplacement de n'importe quel titre du jeu via une boîte de dialogue très utile. Vous pouvez également accéder à l'emplacement *de jure* de ce titre.
- **zoom avant / zoom arrière** vous permet d'effectuer un zoom avant ou arrière sur la carte.

Bon, maintenant que vous connaissez les principaux outils de la carte principale, penchons-nous sur les différentes interfaces accessibles via ces liens.

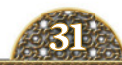

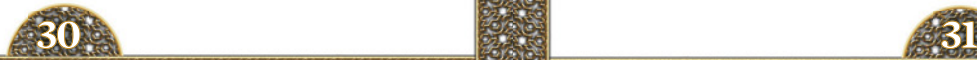

# **4.0 INTERFACES PRINCIPALES**

# **4.1 PRÉSENTATION**

**'action se déroule** sur la carte principale, mais la plupart de vos interventions s'effectuent en arrière-plan, dans les différentes interfaces du jeu. Cette section est consacrée à ces interfaces et à leurs fonctions dans le jeu. L

#### **4.2 L'INTERFACE PERSONNAGE**

**'interface personnage** est accessible via le bouton **Personnage** de la carte principale. Pour afficher le bel aristocrate que vous incarnez, vous pouvez aussi cliquer sur son portrait en haut à gauche de la carte principale. Enfin, vous pouvez accéder à l'interface d'un autre personnage du jeu en cliquant sur son portrait. L

Vous trouverez ici des informations sur les relations personnelles de votre personnage : sa famille, ses vassaux et sa cour, ses alliés et les membres de la cour résidant à l'étranger, soit parce qu'ils sont éduqués dans une cour étrangère soit parce qu'ils sont prisonniers

de guerre. Vous pouvez aussi voir les titres, les revendications, les héritiers et l'épouse de votre personnage.

Cette interface vous donne également accès à des informations générales sur le personnage : son groupe culturel et sa religion, son rôle dans le monde, sans oublier ses attributs et caractéristiques. Passez le pointeur de la souris sur un de ces éléments pour afficher des informations contextuelles.

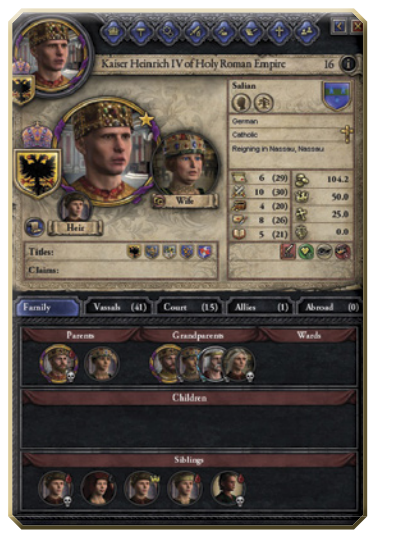

Trois boutons très intéressants sont disponibles. Le bouton **LienWikipédia**  vous permet d'accéder (le cas échéant) à l'article Wikipédia correspondant au personnage historique sélectionné pour en savoir plus sur lui et sur sa vie.

Les deux autres boutons, **Arbre dynastique** et **Arbre familial** vous permettent d'accéder à de magnifiques tableaux présentant toute la famille et l'histoire de votre personnage, sous forme d'arbres généalogiques interactifs. À leur droite figurent les armoiries de votre dynastie, à ne pas confondre avec ses titres.

Cliquez sur le bouton représentant une plume et un parchemin, en bas à gauche du portrait, pour accéder à **l'interface Diplomatie** grâce à laquelle vous pourrez interagir avec ce personnage. Faites un clic droit sur le portrait du personnage pour afficher plusieurs **raccourcis** vous permettant d'accélérer les actions que vous pouvez entreprendre avec lui.

### **4.3 L'INTERFACE CONSEIL**

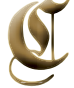

**ETTE INTERFACE** vous permet de voir et de modifier les membres de votre cour, et de les envoyer en missions.

- **le chancelier** est votre plus haut représentant officiel. Il est chargé de négocier avec vos vassaux et avec les autres pouvoirs. La statistique la plus importante de ce personnage est donc la **Diplomatie**. Votre Chancelier peut être envoyé en mission pour **Améliorer les relations féodales** avec vos vassaux, pour **Fabriquer des revendications** dans des territoires que vous convoitez et pour **Semer la discorde** entre des souverains étrangers et leurs vassaux.
- **le maréchal** est votre plus haut représentant militaire ainsi que

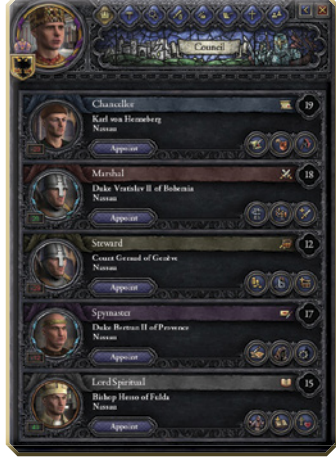

le commandant en chef des troupes que vous levez. **Martial** est donc la statistique la plus importante de ce personnage. Le Maréchal peut être envoyé en mission pour **Préparer des arrestations** de rebelles potentiels

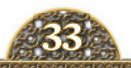

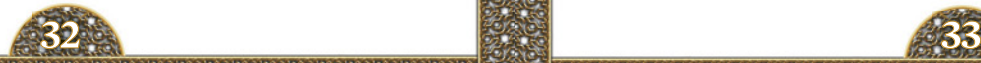

et d'ennemis, pour **Former des troupes** afin d'augmenter les effectifs des troupes féodales levées dans une province et pour **Rechercher des technologies militaires**, ce qui stimule la recherche militaire et améliore les chances de faire une découverte.

- **le trésorier** gère votre immense richesse et fait office de **Régisseur** du royaume. La statistique la plus importante de ce personnage est donc **l'Intendance**. Le Trésorier peut être envoyé en mission pour **Percevoir les impôts** dans une province, ce qui stimule la richesse qui y est prélevée. Le Trésorier peut aussi **Superviser la construction** d'un projet dans une province afin de l'accélérer ou **Rechercher des technologies économiques** dans un pays en vue de stimuler la recherche et d'améliorer les chances de découverte.
- **le maître de l'espionnage** gère tous vos besoins en termes d'intrigue et autres mauvais tours. La statistique la plus importante de ce personnage est donc **l'Intrigue**. Le Maître de l'espionnage peut être envoyé en mission pour **Révéler des complots** fomentés par des seigneurs locaux contre votre souverain, pour **Tisser un réseau d'espionnage** dans une province afin d'augmenter les chances de réussite des actions menées contre les nobles locaux, et pour Étudier **une technologie** dans des provinces étrangères en vue d'augmenter les chances de propagation des idées correspondantes dans votre capitale et d'avoir l'occasion de voler des technologies.
- **le chef spirituel** de votre royaume y dirige les initiatives religieuses et éducatives. La statistique **Connaissances** de ce personnage a un impact direct sur la vitesse de croissance technologique de votre royaume. Le Chef spirituel peut être envoyé en mission pour **Mener une inquisition locale** afin de mettre la main sur les hérétiques et de convertir les infidèles de la province à votre religion. Il peut **Rechercher des technologies culturelles** dans une province afin d'accélérer la croissance technologique de celleci et d'améliorer les chances de découverte. Le Chef spirituel peut aussi **Améliorer les relations religieuses** en menant des délégations pour discuter des affaires religieuses avec le clergé local d'une province.

## **4.4 L'INTERFACE LOIS**

**ette interface** vous permet de consulter et de modifier les lois de succession en vigueur. Les différentes lois de succession possibles sont présentées en détail en **Annexe**. Mais prudence : il est difficile

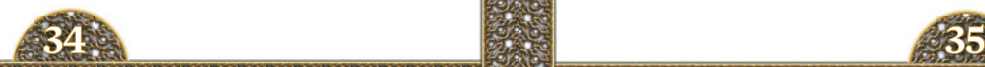

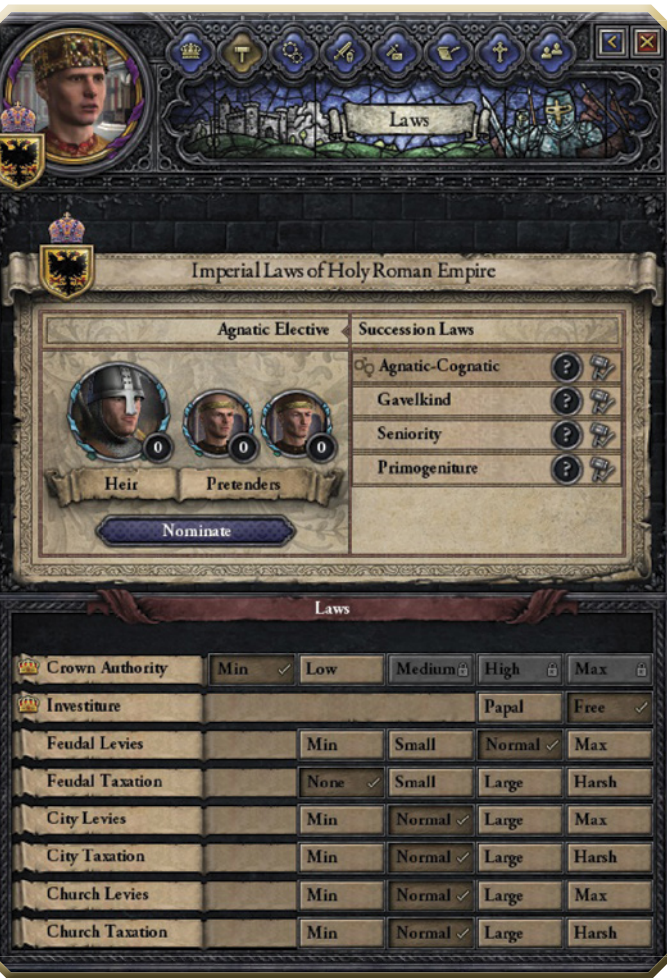

de changer ces lois car chacune peut avoir un impact important sur la dynamique du jeu. Sachez également que tout changement apporté aux lois de succession peut susciter le mécontentement de certains membres de votre royaume et de votre cour.

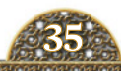

Grâce à cette interface, vous pouvez connaître l'identité de votre héritier actuel ainsi que celle des potentiels prétendants au trône. Vous pouvez également modifier les lois de votre domaine. Et si vous êtes roi ou empereur, des lois supplémentaires sont disponibles.

Les deux lois qui ne peuvent être promulguées que par un roi ou un empereur (désignées sous le nom de Lois de la couronne) sont les suivantes :

- **autorité de la couronne :** détermine le pouvoir qu'un roi ou un empereur peut exercer sur ses vassaux et sur le domaine dans son ensemble.
- **investiture :** détermine qui du pape ou de vous nommera les évêques de votre royaume.

Les autres lois peuvent être promulguées par tous les autres souverains, quel que soit leur titre :

- **trancières féodales :** détermine le pourcentage de troupes que vos vassaux doivent fournir à leur suzerain en temps de guerre.
- **· IMPÔTS FÉODAUX :** détermine le taux d'imposition appliqué à vos vassaux féodaux. Traditionnellement, ce taux est faible ou nul en raison des troupes qu'ils fournissent, mais d'autres dispositions peuvent évidemment être prises.
- **troupes des villes :** détermine les effectifs militaires que vos villes doivent fournir en temps de guerre.
- **impôts des villes :** vous permet de déterminer la quantité d'or à prélever sur les villes, véritables poules aux œufs d'or de votre royaume.
- **troupes de l'église :** détermine les effectifs militaires que les vassaux ecclésiastiques doivent fournir.
- **impôts de l'église :** les vassaux ecclésiastiques peuvent vous fournir une dîme non négligeable. Vous pouvez ici en déterminer la part. Mais s'ils préfèrent le pape ou le patriarche, cet or ira évidemment dans les coffres de ceux-ci.

Que vous soyez comte, duc, roi ou empereur, souvenez-vous que vous n'êtes pas un monarque absolu. Vous ne pourrez promulguer ces lois que si vos vassaux votent en leur faveur. Une majorité doit approuver le changement pour qu'il prenne effet.

## **4.5 L'INTERFACE TECHNOLOGIE**

L **'interface technologie** vous permet de définir les orientations technologiques de votre royaume et de suivre leur évolution dans votre domaine et dans l'ensemble de votre royaume. Au Moyen Âge, la technologie progressait extrêmement lentement, et le jeu simule particulièrement bien cette croissance progressive ainsi que la propagation des technologies à mesure que des découvertes sont effectuées et s'insinuent lentement, d'elles-mêmes, dans le monde du jeu.

Trois catégories sont disponibles : **Armée**, **Économie**  et **Culture.**

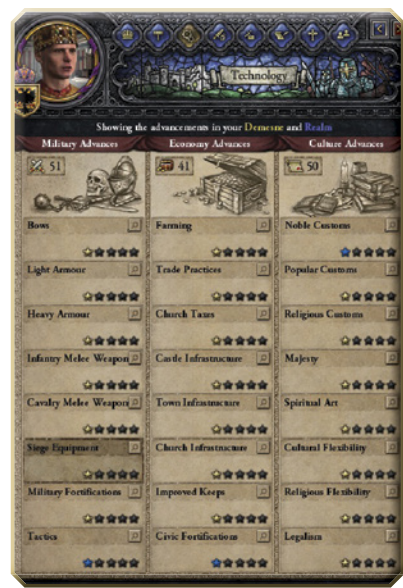

Vous ne pouvez pas agir directement sur la vitesse de croissance technologique, mais les compétences de vos ministres et vos choix technologiques dans chaque catégorie auront un impact sur la vitesse de développement, sur les chances de faire une nouvelle découverte et sur la propagation des découvertes dans vos provinces depuis les territoires voisins.

Pour mettre l'accent sur une catégorie, cliquez sur le domaine de recherche que vous souhaitez développer plus rapidement.

Pour la catégorie **Armée,** les caractéristiques déterminantes des ministres sont **Martial d'État** (total des statistiques Martial de vos ministres) et **Connaissances d'État** (total des statistiques Connaissances de vos ministres). Pour la catégorie **Économie**, les caractéristiques déterminantes sont **Intendance d'État** (total des statistiques Intendance de vos ministres) et **Connaissances d'État**. Enfin, la catégorie **Culture** est influencée par la **Diplomatie d'État** (total des statistiques Diplomatie de vos ministres) et **Connaissances d'État**, qui comme vous l'avez maintenant compris, est la caractéristique la plus importante pour le développement technologique.

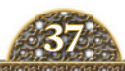

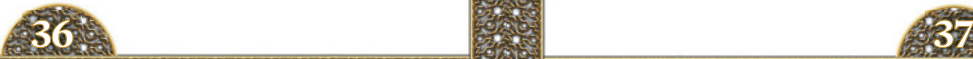

Passez le pointeur de la souris sur le chiffre situé en haut à gauche de chaque colonne technologique pour connaître l'effet de ces compétences sur votre développement.

## **4.6 L'INTERFACE ARMÉE**

**'interface armée** vous permet de gérer et de lever vos armées, vos troupes féodales et vos flottes. Tout en haut, vous pouvez lever en masse les soldats de votre domaine et vos troupes féodales, et suivre à partir de l'onglet **Armées** les coûts mensuels de l'ensemble des soldats, qu'ils appartiennent à des vassaux, au domaine ou qu'ils aient été engagés. Vous pouvez aussi faire appel à vos flottes et suivre les coûts mensuels de celles-ci à partir de l'onglet **Flottes**. L

En dessous, vous trouverez trois boutons :

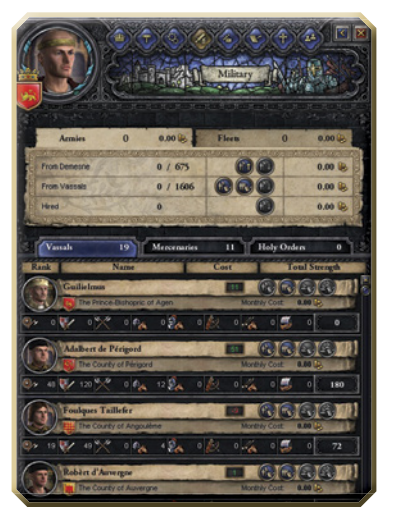

- Le bouton **Vassaux** vous permet de lever les troupes des vassaux individuels. Vous n'avez rien à payer à votre vassal en échange de ces troupes, car il est du devoir de celui-ci de vous les fournir, mais vous devrez financer leur entretien mensuel.
- Le bouton **Mercenaires** affiche la liste des compagnies de mercenaires disponibles, leurs coûts mensuels, leur composition ainsi que leurs dépenses. En outre, les services des mercenaires sont payants.
- Enfin, le bouton **Ordres sacrés** affiche la liste des compagnies de moines guerriers disponibles pour servir votre cause, ainsi que leur composition, leurs dépenses et leur coût en piété, car pour bénéficier de leurs services, vous devez demander une faveur à l'Église (et vous devez être jugé très pieux).

## **4.7 L'INTERFACE INTRIGUE**

L **'interface intrigue** répondra à tous vos besoins en termes d'infâmes machinations. Cela dit, pour être honnête, la plupart des actions menées à partir de cette interface n'ont rien à voir avec d'infâmes machinations.

Lorsque vous **Cliquez pour choisir une ambition**, vous accédez à un menu déroulant où vous pouvez choisir ce sur quoi votre souverain doit se concentrer. Vous pouvez aussi consulter les récompenses associées à

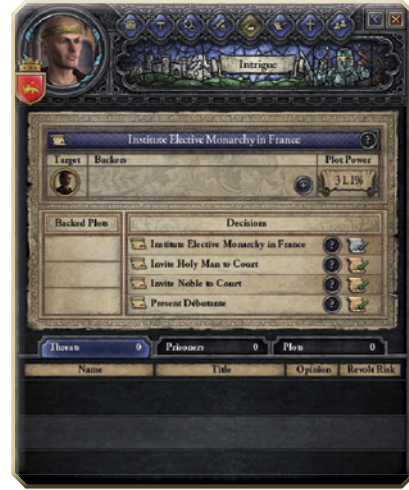

cette ambition et tenter de rallier d'autres personnages à votre cause.

Ces ambitions peuvent être politiques, comme **Complot : instaurez une monarchie élective en France**, aussi pures et innocentes que **Ambition : devenez un modèle de vertu** (quoi de plus noble ?) ou aussi viles que **Complot : assassinez votre épouse** (ce qui n'a plus rien de pur et d'innocent). L'auteur pourrait ici railler la cuisine de votre épouse, ce qui rendrait cette ambition un peu plus noble, mais cela serait du plus mauvais goût. Il s'abstiendra donc de tout commentaire.

Vous avez aussi le choix entre plusieurs décisions. Par exemple : **Inviter un saint homme à la cour**, pour accueillir à votre cour un vieillard bienveillant prêt à vous conseiller sur les questions religieuses, **Inviter un noble** à la c**our**, pour accueillir à votre cour un homme un peu moins aimable et pacifique, et **Présenter une débutante**, pour accueillir à votre cour une jeune fille en âge de se marier.

Cette interface vous permet aussi d'identifier les personnages considérés comme des **Menaces** pour votre pouvoir, les **Comploteurs** contre votre trône et, bien sûr, vos **Prisonniers.** Cliquez sur leur portrait pour accéder à **l'interface Personnage** où vous pouvez tenter de contraindre le personnage à renoncer à son complot ou à ses machinations, sachant que cela ne fonctionne pas toujours.

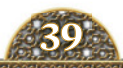

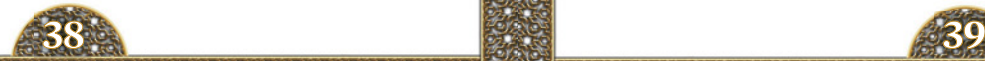

## **4.8 L'INTERFACE DIPLOMATIE**

**'interface diplomatie** vous permet d'interagir avec d'autres souverains et personnages, qu'ils soient empereurs, rois, ducs, comtes ou qu'il s'agisse simplement de votre fainéant de cousin auquel vous ne parvenez pas à trouver un emploi ! Dans cet écran, vous trouverez des informations de base sur le personnage en question et pourrez entreprendre de nombreuses actions. Les plus courantes sont les suivantes : L

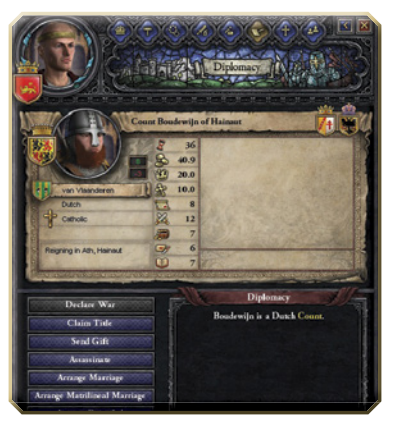

- **déclarer la guerre :** si vous avez un casus belli valable contre un autre seigneur, cliquez ici pour partir en guerre contre lui.
- **revendiquer un titre :** en l'absence de casus belli valable, le plus rapide consiste à revendiquer les titres d'un de vos ennemis potentiels. Pour ce faire, cliquez ici. La revendication d'un titre a un coût en termes de prestige, ce coût variant en fonction de la nature du titre.
- **envoyer un cadeau :** si vous voulez être ami plutôt qu'ennemi avec le souverain, cliquez ici pour lui envoyer un peu d'argent. Cela améliorera l'opinion qu'il a de vous.
- **assassiner :** si vous vous sentez incapable de vaincre votre ennemi en lui faisant la guerre, si vous êtes l'héritier d'un de ses titres ou si vous êtes simplement un personnage malveillant près à jeter son argent par les fenêtres, vous pouvez engager des tueurs professionnels pour vous débarrasser de cette pauvre âme. Mais si vous vous faites prendre, gare à votre réputation !
- **arranger un mariage :** si vous souhaitez vous rapprocher d'un autre souverain, si vous ou un membre de votre cour cherchez une épouse, ou si vous avez simplement une fille à caser, cliquez ici pour arranger un mariage.
- **arranger un mariage matrilinéaire :** si votre dynastie risque de disparaître en l'absence de fils, vous pouvez arranger un mariage dont les enfants hériteront du nom de leur mère afin d'assurer la continuité de votre lignée… et de votre nom.
- **arranger des fiançailles :** si vous souhaitez arranger un mariage mais que les futurs époux tètent encore leur mère, vous pouvez arranger des fiançailles, à savoir une promesse de mariage impliquant un ou deux personnages mineurs. Le mariage n'aura lieu que lorsqu'ils seront adultes.
- **éduquer un enfant :** si vous avez un enfant à la cour et que vous souhaitez qu'il quitte le foyer pour être élevé par un tuteur, vous pouvez ici choisir ce tuteur et organiser l'éducation de votre enfant.
- **proposer une vassalisation :** vous permet d'inviter un noble de rang inférieur mais indépendant à rejoindre votre royaume.
- **demander une permission d'invasion :** si vous êtes particulièrement pieux ou entretenez d'excellentes relations avec le pape, vous pouvez lui demander la permission d'envahir le domaine d'un autre souverain, même si vous n'avez aucune légitimité vis-à-vis de son trône.
- **demander une excommunication :** ici encore, si votre personnage est particulièrement pieux ou entretient d'excellentes relations avec le pape, vous pouvez demander au Saint-Père de jeter l'interdit sur le domaine d'un souverain et de condamner son âme éternelle aux flammes de l'Enfer.

### **4.9 L'INTERFACE RELIGION**

L **'interface religion** vous permet d'interagir avec le clergé et, si vous êtes catholique, avec le pape. Vous pouvez ici identifier le pape et connaître l'autorité morale de l'Église. Vous voyez également les missions convoquées par le pape, comme les croisades, et ce que vous devez faire pour accomplir la mission.

Un lien rapide vous permet d'accéder aux évêques et aux princes évêques de tout votre royaume. Vous pouvez voir leur titre, l'opinion qu'ils ont du pape et l'opinion qu'ils ont de vous, ce qui vous permet de savoir rapidement qui ils soutiendront avec leurs titres.

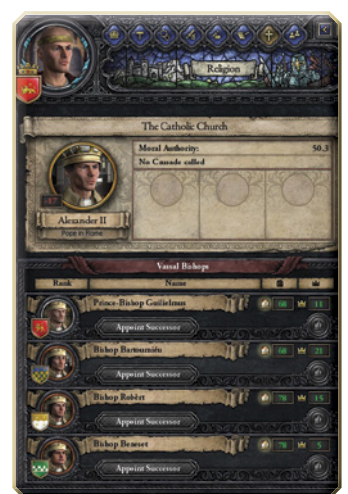

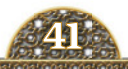

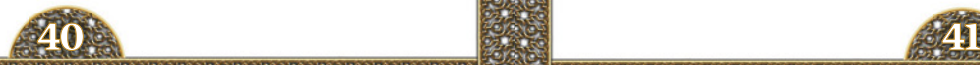

Cette interface vous permet également d'effectuer ce qui suit :

- **nommer un successeur.** Si les lois de votre royaume le permettent, vous pouvez ici nommer le successeur de l'évêque actuel.
- **nommer un antipape.** Si vous êtes roi, ce bouton vous permet de nommer l'évêque de votre choix comme antipape. Vous pouvez ainsi excommunier des membres de votre royaume et protéger votre population d'une excommunication de la part du vrai pape. De plus, tout évêque préférant votre pape au vrai choisira aussi de payer ses impôts à vous plutôt qu'au pape. Le principal inconvénient, outre le coût prohibitif en termes de piété, est le coup sévère que cette option portera à l'autorité morale de l'Église.

Mais si vous êtes du genre à préférer nommer vos propres papes, cela ne vous ennuiera guère.

## **4.10 L'INTERFACE PROVINCE**

**orsque vous cliquez** sur une province du jeu, vous accédez à l'interface Province. Celle-ci indique à qui appartient le territoire, à quel royaume il doit fidélité, qui le revendique (et à quel royaume et duché il appartient traditionnellement) et identifie la culture et la religion de la province ainsi que son niveau d'approvisionnement, à savoir le nombre de soldats (en milliers) qui peuvent survivre en dehors du territoire. L

Vous pouvez également comparer les impôts versés par le comté avec les revenus que celui-ci génère réellement, connaître les effectifs militaires potentiels et réels, et identifier les découvertes technologiques qui y ont été effectuées ou qui s'y sont propagées.

Enfin, cet écran vous permet de lever les troupes et les flottes d'un comté entier.

Chaque province est un comté qui englobe les territoires de plusieurs vassaux appelés **propriétés**. Le siège du comté, à savoir la propriété correspondant à la capitale de la province, se trouve haut de l'interface. Les propriétés peuvent être des **baronnies**, des évêchés ou des **villes**, l'une d'elle constituant le **siège du comté**, qui appartient généralement au propriétaire de la province.

Les propriétés sont l'épine dorsale de l'économie et de l'armée de votre domaine.

Si vous contrôlez directement le comté, vous pouvez aussi **Construire de nouvelles propriétés** pour développer votre domaine. De plus, vous avez la possibilité de lancer des projets de construction sur les propriétés que vous contrôlez directement.

Cliquez sur la propriété pour afficher une boîte de dialogue vous permettant de sélectionner les ajouts à apporter à votre propriété afin d'améliorer vos défenses, la puissance des troupes féodales et même l'assiette fiscale. Vous pouvez également voir l'assiette fiscale actuelle de la propriété, ses défenses ainsi que les effectifs et la puissance des troupes levées.

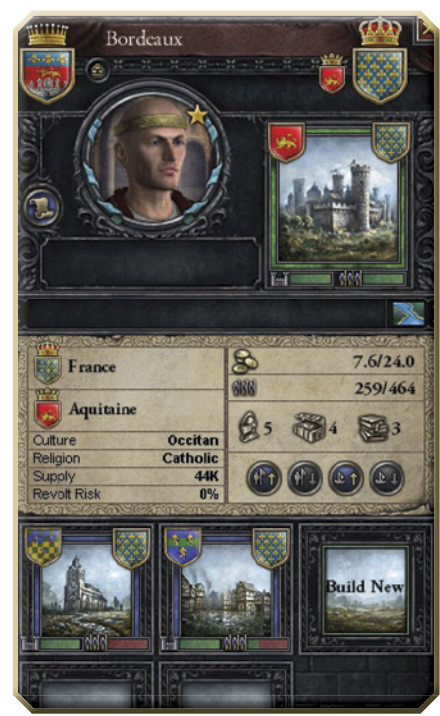

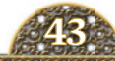

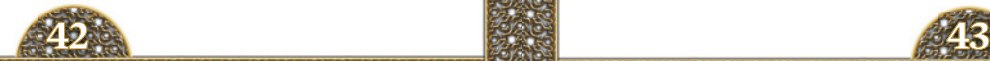

# **5.1 PRÉSENTATION 5.0 LA GUERRE**

**a guerre est** la continuation de la politique par d'autres moyens », disait Clausewitz. Et il avait raison. Si vous ne parvenez pas à négocier un mariage pour entrer dans une famille, si un rival ignore depuis longtemps une revendication de votre famille ou même si vous aimez simplement piller, vous devrez savoir faire la guerre. Et sachant que les autres dynasties pourront lancer des attaques contre vous pour les mêmes motifs, les suzerains féodaux les plus pacifiques et soumis seront tôt ou tard contraints de faire la guerre. Vous aurez alors intérêt à savoir utiliser vos armées. Cette section décrit les bases des fonctions militaires et leur utilisation. L

# **5.2 VOS ARMÉES**

**ue ferez-vous** si l'armée de votre voisin marche sur vos territoires et assiège vos châteaux ? Et inversement, que ferez-vous si vous voulez envahir les territoires de votre voisin et assiéger ses châteaux ? Dans les deux cas, vous aurez besoin d'une armée. Q

La taille de votre armée et le financement de votre guerre détermineront la façon dont vous choisirez de lever vos troupes. **L'interface Armée** vous permet de lever toutes les troupes de vos domaines ainsi que l'ensemble des troupes féodales ou individuelles de vos vassaux. Elle vous permet également d'engager

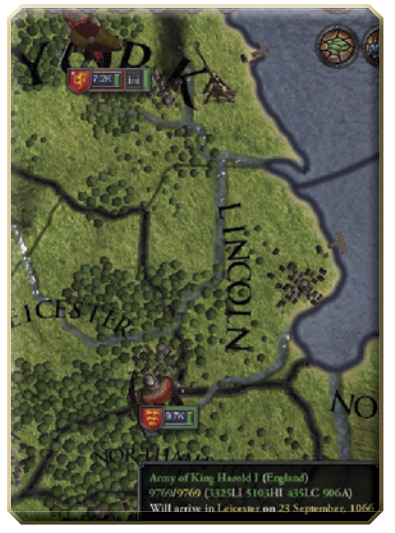

des mercenaires (contre rétribution) et de recruter des régiments de moines guerriers pour servir votre cause (si vous êtes suffisamment pieux). Il s'agit de l'interface à utiliser pour lever des troupes en cas de guerre à grande échelle.

**L'interface Province** vous permet de lever les troupes d'une ville, d'une baronnie ou d'un évêché. Vous disposez ainsi de la souplesse nécessaire pour lever des unités d'une taille donnée et accomplir de petites missions et pour choisir des unités frontalières afin de régler les conflits frontaliers mineurs. Ces sélections peuvent également être effectuées au niveau de la propriété pour vous permettre de lever les forces dont vous avez besoin avec la plus grande souplesse.

Vos armées (et celles de vos ennemis) apparaissent sur la carte principale. C'est là que vous les contrôlez, en les envoyant ravager les territoires de votre ennemi ou affronter les armées de celui-ci pour le contrôle de l'Europe et de la Terre Sainte au cours de sanglantes batailles.

Vous devez placer l'ensemble de vos troupes féodales, de vos mercenaires et de vos guerriers saints au service de votre objectif. Pour ce faire, cliquez sur votre armée afin de l'activer, puis faites un clic droit sur la province de destination. Le personnage commence alors à marcher vers la gloire (ou l'infamie, selon vos motifs). Cliquez et faites glisser la souris sur la carte pour sélectionner plusieurs armées et leur donner une destination commune.

Lorsque vous cliquez sur vos armées, **l'interface Armée** apparaît pour vous permettre de nommer et remplacer vos commandants, répartir vos forces et leur ordonner d'embarquer sur les navires accostés dans la même province.

Cette interface vous présente également la répartition détaillée du centre et des flancs droit et gauche de votre armée, la composition de ces forces, les commandants des différents éléments ainsi que la compétence militaire de ceux-ci.

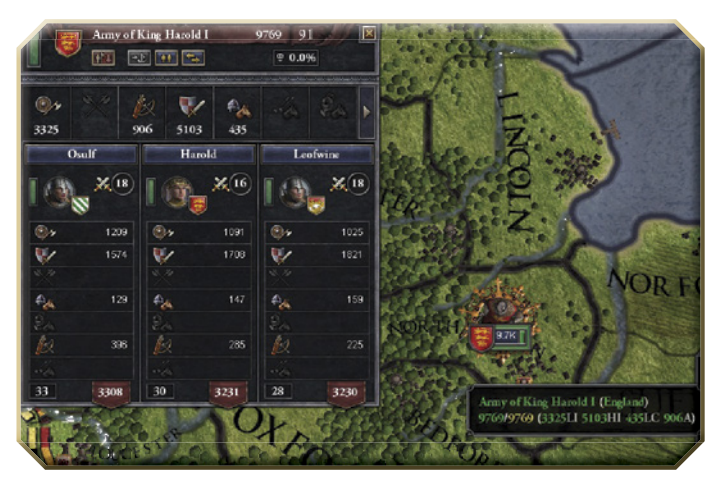

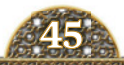

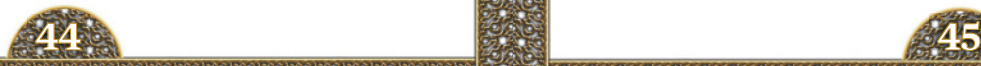

## **5.3 VOS FLOTTES**

**our lever** et contrôler vos flottes, procédez de la même façon que pour vos armées. Vous pouvez faire appel à de grandes flottes via **l'interface Armée**, en construisant les navires nécessaires au transport maritime de vos grandes armées. De plus, comme pour les armées, **l'interface Province** vous permet de réquisitionner les navires d'une baronnie, d'une ville ou d'un évêché individuel. Il va sans dire que cela n'est possible que dans les provinces côtières. Mais, au cas où vous penseriez que des flottes peuvent être levées dans les provinces fluviales, sachez que ce n'est pas le cas. Comme pour les armées, vous devez utiliser la carte principale pour déplacer vos flottes. PP<sub>O</sub>

## **5.4 ALLIÉS**

**i vous vous sentez** seul ou avez besoin d'aide pour atteindre vos objectifs de guerre, pensez à vos alliés, précédemment évoqués à la section consacrée à **l'interface Personnage**. S

Pour bénéficier de l'aide de vos alliés, lancez un **Appel aux armes.** Si vous êtes en guerre, vos alliés auront accès à cette option dans **l'interface Diplomatie**. Ce choix affichera une boîte de dialogue détaillant vos relations. Passez le pointeur de la souris sur le **bouton Oui** pour obtenir un peu plus d'informations sur l'utilité de votre allié. Par exemple, si votre allié a tendance à ignorer vos appels à l'aide, il en sera fait mention ici.

Lors des batailles, vous n'avez aucun contrôle sur les armées de vos alliés. De plus, dans la plus pure tradition médiévale, vos alliés ne vous suivront pas si vous établissez une grande stratégie unifiée. Malgré tout, les alliés peuvent avoir différentes fonctions intéressantes pour intimider et distraire l'ennemi sur les flancs, ou même comme chair à canon.

### **5.5 BATAILLES**

**ne bataille intervient** lorsque votre armée rencontre une armée ennemie dans une province. Dans la mesure où une bataille dure souvent plusieurs semaines, et non quelques heures, celle-ci ne doit pas être considérée comme une confrontation unique, mais plutôt comme un ensemble de manœuvres de positionnement, de brusques échauffourées et de combats 21

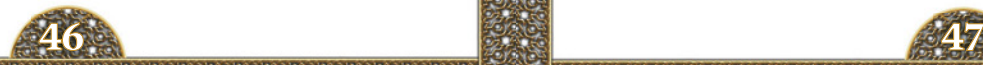

surprises formant une campagne dans la région où se déroule la bataille et englobant la principale confrontation des armées, la bataille proprement dite.

Pour afficher la progression de la bataille, cliquez sur votre armée. Les trois divisions (ou ailes) de votre armée qui affrontent l'armée ennemie apparaissent ici, avec la puissance de chaque division ainsi que celle de ses adversaires, le moral relatif des soldats, les commandants de chaque force et la puissance totale de chaque armée.

Vous pouvez également consulter les tactiques employées par chaque aile. Par exemple, lors de la **bataille de Scarborough** représentée ici, l'aile gauche et le centre de l'armée de Harald ont recours à la tactique **Mur de boucliers** tandis que l'aile droite est en pleine **Escarmouche**. Les tactiques employées changent au fil de la bataille.

Si une aile ou le centre est vaincu, vos divisions peuvent ten-

ter d'envelopper le flanc de votre adversaire. En général, la bataille s'achève alors très vite, car le moral de l'armée perdante cède et ses soldats prennent la fuite.

L'armée vaincue se retire de la province contestée en cédant le contrôle du territoire au vainqueur.

Si l'armée vaincue est la vôtre, elle prend la fuite et vous n'en avez plus de contrôle jusqu'à ce qu'elle soit à l'abri dans la province où elle s'est repliée. Il ne s'agit pas forcément de la direction que vous auriez souhaité qu'elle prenne, aussi nous vous conseillons de bien superviser les batailles que vous perdez et de rompre délibérément le contact. Cela n'empêchera pas l'armée

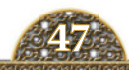

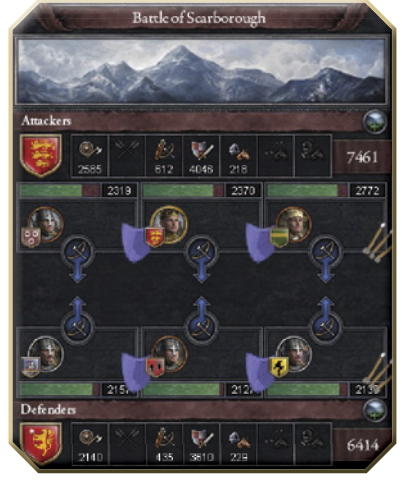

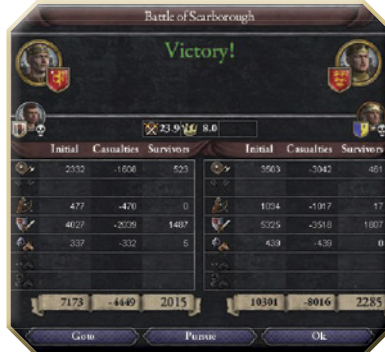

de battre en retraite et vous ne la contrôlerez pas davantage tant qu'elle n'aura pas atteint sa destination, mais elle se réfugiera vers une province que vous aurez choisie.

Pour vous retirer d'un combat, sélectionnez l'armée combattante, puis faites un clic droit sur la province vers laquelle vous souhaitez qu'elle se replie.

Quelle que soit l'issue de votre combat, une glorieuse victoire ou une fuite honteuse, vous pourrez consulter ce rapport de combat.

Ce rapport présente le nombre de soldats employés dans chaque camp, les pertes subies par les deux camps (dont les nobles de haut rang), les gains en termes de prestige et les généraux au commandement. Le vainqueur a également la possibilité de poursuivre l'ennemi vaincu et de continuer à combattre

# **5.6 SIÈGES**

**our prendre** le contrôle d'une province ennemie, vous devez l'assiéger en y envoyant une de vos armées. L'armée entamera alors le siège de la province. PO O

À moins d'être levé par la force adverse, le siège se prolongera jusqu'à ce que le moral (ou la nourriture) de vos ennemis cède et qu'ils se rendent, à condition que vos armées soient numériquement supérieures à la garnison. Sinon, vous serez incapable d'établir un périmètre efficace et vous serez davantage perçu comme une gêne que comme une menace.

Cliquez sur l'armée assiégeante pour suivre la progression de la conquête et connaître l'identité du commandant de l'armée assiégeante

et du commandant de la garnison, le moral et la taille de la force des attaquants et de la force des défenseurs ainsi que les progrès effectués par les assiégeants.

Si vous êtes patient, la province finira par tomber et vous prendrez le contrôle du comté. Emparez-vous de suffisamment de provinces et vous parviendrez peut-être à mettre votre ennemi à genoux.

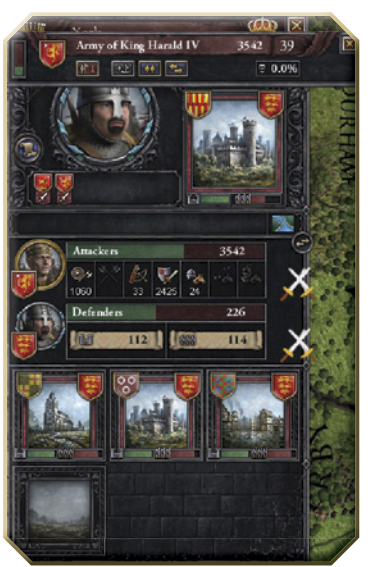

# **5.7 L'ÉCRAN DE GUERRE**

**orsque vous êtes** en guerre, un portait flottant de votre adversaire apparaît en bas de la **carte principale**. Il vous suffit de cliquer sur ce portrait pour afficher cet écran. L

L'écran de guerre vous permet de suivre la progression de votre guerre. La portion inférieure

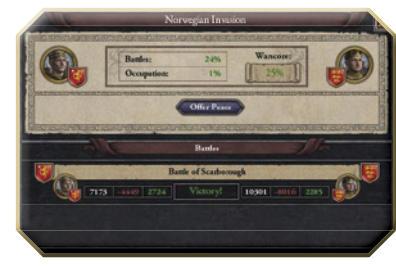

présente les batailles que vous avez livrées, avec les forces en présence, les commandants, les pertes et les survivants des deux armées ainsi que l'issue (glorieuse victoire ou lamentable défaite) pour vos armées.

La portion supérieure illustre la progression de la guerre proprement dite, avec les effets des batailles ainsi que l'effet des occupations de territoires par vos ennemis et vous. Passez le pointeur de la souris sur le pourcentage d'occupation pour afficher l'impact de chaque territoire conquis sur le Score de guerre. Plus vous remportez de batailles, plus vous gagnez de territoires et plus votre Score de guerre augmente.

Le Score de guerre total apparaît à droite. Pour plus de détails sur la guerre, passez le pointeur de la souris sur le pourcentage affiché. Comme vous pouvez le constater, le Score de guerre est déterminé par les batailles et les territoires occupés. D'autres facteurs influencent le score, comme l'usure de guerre. Plus la guerre est longue, plus les troupes sont impatientes de rentrer chez elles. Cette interface vous permet de suivre votre progression sur le terrain et de déterminer s'il est temps de chercher à faire la paix ou d'intensifier l'offensive.

### **5.8 PAIX**

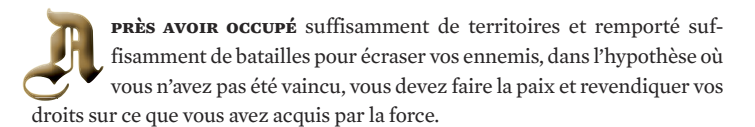

Pour ce faire, utilisez **l'interface Diplomatie**. Le bouton **Traité de paix**  remplace le bouton **Déclarer la guerre**. Cliquez sur celui-ci pour réclamer vos butins de guerre, accepter une paix blanche, ou admettre votre défaite et implorer la pitié de votre ennemi.

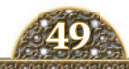

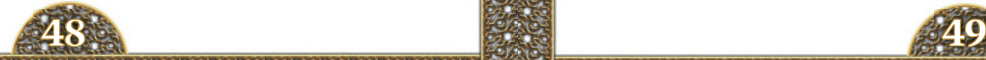

# **6.0 GAIN DE LA PARTIE**

**ôt ou tard,** la page du Moyen Âge se tournera, cédant la place à l'âge des explorateurs, des Conquistadors, ces nouveaux croisés en quête d'un nouveau monde à explorer et conquérir. Les anciens royaumes médiévaux se transformeront en États nations, le féodalisme disparaîtra et de puissants rois autocratiques règneront sur ces nations centralisées. L'époque des rois croisés sera révolue. Et lorsque le rideau tombera sur le Moyen Âge, le jeu s'achèvera.

Les objectifs de ce jeu ouvert varient d'un joueur à l'autre. Vous vouliez incarner l'obscur duc des Hébrides extérieures et bâtir un nouvel empire méditerranéen ? Vous souhaitiez jouer le rôle du troisième et ténébreux fils d'un roi danois et, avec sa famille, vous lancer dans la Reconquista de l'Espagne ? Vous avez réussi ? Vos objectifs vous appartiennent et vos conditions de victoire dépendent de ce que vous en faites.

Pour ceux d'entre vous qui souhaitez voir votre réussite validée par le moteur de jeu, sachez qu'on ne vous a pas oubliés. À la mort de chaque souverain de votre dynastie, son score de prestige est ajouté à votre score total, ce qui permet de juger vos compétences de jeu. À la fin du jeu, en 1453, les scores finaux de toutes les dynasties sont comparés. Plus vos souverains ont acquis de prestige, plus votre score est élevé.

Tracez-vous un chemin glorieux à travers l'Europe et le Moyen-Orient, et votre dynastie entrera dans la légende des rois croisés !

# **7.0 MODE MULTIJOUEUR**

# T **7.1 DÉMARRAGE D'UNE PARTIE**

**liquez sur le** bouton **Multijoueur** du menu principal pour accéder à **l'interface Statistiques multijoueurs.** *Crusader Kings II* peut accueillir des parties LAN (réseau local) de 32 joueurs maximum. Les parties Internet et Métaserveur sont limitées à 12 joueurs. C

Un joueur héberge la partie et les autres en sont les clients. L'hôte doit être le joueur qui dispose de la connexion Internet la plus rapide et la plus fiable. Il doit également s'agir d'un joueur sérieux.

Compte tenu des gros volumes de données transférés entre les clients et l'hôte, le mode Multijoueur ne peut pas fonctionner avec un modem à composition automatique.

# **7.2 CONDITIONS PRÉLIMINAIRES**

**vant de lancer** le jeu, vérifiez que votre système est configuré pour recevoir et transmettre des données. Normalement, vous ne devriez pas avoir à effectuer le moindre changement, mais la configuration de certains pare-feu peut bloquer la transmission des données de jeu. A

*Crusader Kings II* utilise les ports 1630-1635 et le protocole de transfert UDP pour les parties Internet, et le port 1637 et le protocole de transfert UDP pour les parties Métaserveur. Par conséquent, vérifiez que ces ports sont ouverts sur votre routeur et votre pare-feu. Les hôtes doivent aussi veiller à ce que la redirection de port soit activée.

Compte tenu de la grande diversité de routeurs, de pare-feu et autres logiciels et matériels existants, le présent manuel ne peut pas fournir d'instructions précises pour toutes les configurations possibles. Il est également impossible d'automatiser ce processus. Pour procéder aux modifications requises, reportez-vous aux paramètres de votre pare-feu et de votre routeur.

L'hôte doit également communiquer son adresse IP aux autres joueurs.

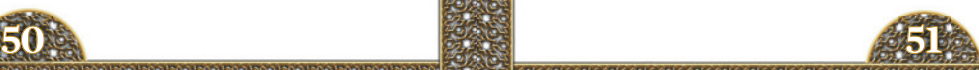

# **7.3 INTERFACE DÉMARRAGE DU MODE MULTIJOUEUR**

**vant de commencer** à jouer, vous devez entrer un nom dans le champ correspondant de l'interface Démarrage du mode multijoueur. Il s'agit du nom qui vous identifiera auprès des autres joueurs. A

- **héberger :** si vous souhaitez héberger une partie, cliquez sur ce bouton pour choisir un type de partie (LAN ou Internet) et donner un nom à la session de jeu. Cliquez sur le bouton **Héberger** de cette interface pour accéder au Lobby et attendre que d'autres joueurs rejoignent la partie.
- **rejoindre partie lan :** lorsque vous lancez l'interface, elle passe automatiquement en revue les parties LAN disponibles. Celles-ci doivent apparaître dans la fenêtre du haut. Cliquez sur la partie de votre choix, puis sur **Rejoindre partie LAN**. Vous accédez alors au Lobby où vous devez attendre que d'autres joueurs rejoignent la partie.

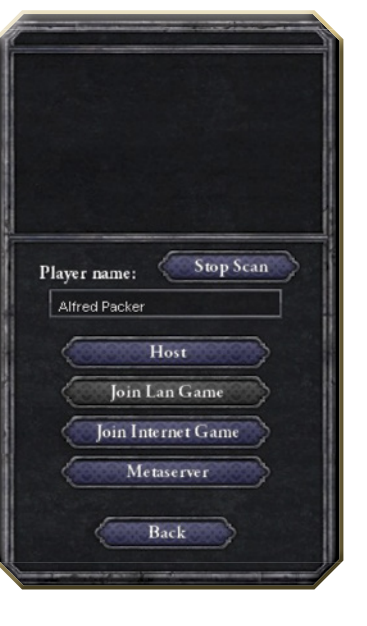

- **rejoindre partie internet :** pour rejoindre une partie hébergée sur Internet, cliquez sur **Rejoindre partie Internet** et entrez l'adresse IP de l'hôte. Votre ordinateur tente alors de se connecter à l'ordinateur de l'hôte. Lorsque la connexion est établie, vous accédez au Lobby où vous devez attendre que d'autres joueurs rejoignent la partie. Si la connexion échoue, patientez un moment et réessayez, ou contactez l'hôte pour vérifier que vous disposez de la bonne adresse IP.
- **métaserveur :** si vous n'avez pas de groupe d'amis impatients de jouer à *Crusader Kings II* en ligne avec vous, ne vous en faites pas, Paradox met à votre disposition le Métaserveur, un service gratuit de mise en rela-

tion d'adversaires multijoueurs. Les joueurs se retrouvent dans le lobby de discussion pour organiser les parties. Le Métaserveur vous aide ensuite à créer la partie Internet, après quoi la partie fonctionne comme n'importe quelle autre partie Internet. Pour utiliser le Métaserveur, vous devez disposer d'un exemplaire de Crusader Kings II enregistré sur les forums (forum.paradoxplaza.com). N'hésitez pas effectuer cet enregistrement, car il vous donnera également accès au forum multijoueur, au forum d'assistance technique et au forum des mods.

## **7.4 LE LOBBY**

**e lobby permet** aux joueurs de se regrouper avant de commencer une partie multijoueur. Il est très semblable à l'interface de démarrage du mode Solo. L'hôte peut choisir la date de démarrage (signet ou sélection manuelle) ou charger une partie multijoueur préalablement sauvegardée. L

Lorsque tous les joueurs ont sélectionné une dynastie, la partie peut commencer. Si vous participez à une partie préalablement sauvegardée, vous devez laisser l'hôte télécharger la sauvegarde en premier, après quoi les données seront automatiquement transmises aux clients.

Dans le Lobby, vous pouvez discuter avec les autres joueurs via la zone de texte située en bas de la carte.

**7.5 LE JEU partir de là,** le jeu se déroule normalement, si ce n'est que les adversaires humains du mode Multijoueur vous donneront probablement plus de fil à retordre que les adversaires informatisés du mode Solo. Cela dit, ce jeu étant accessible à des personnes de tous âges, classes sociales, milieux culturels et ethniques, nous vous demandons de faire preuve de politesse et de respect envers les autres joueurs, en particulier lorsque vous utilisez le Métaserveur, où vous ne connaissez probablement pas vos adversaires. A

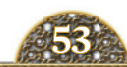

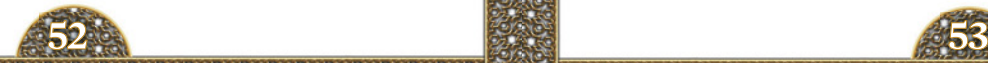

# **8.1 PRÉSENTATION**

**aradox interactive se** targue d'offrir une assistance incomparable à ses joueurs grâce à des correctifs, à des supports produit ainsi qu'à l'ajout de nouveaux contenus ou supports pour les jeux sortis depuis plusieurs années. C'est la raison pour laquelle il existe deux excellents moyens de remédier aux problèmes rencontrés. PO<sub>D</sub>

# **8.2 MISE À JOUR DU JEU**

**ommençons par la** mise à jour de votre jeu. Paradox ne peut s'engager sur les dates des correctifs ni garantir la diffusion de correctifs répondant à des problèmes spécifiques, mais nous nous efforçons en permanence d'améliorer nos jeux. Par conséquent, pour une expérience de jeu optimale, n'hésitez pas à télécharger, installer et utiliser le correctif le plus récent. Certains distributeurs numériques installeront les correctifs pour vous. D'autres pas. Dans ce cas, la boîte de dialogue de lancement comprendra un lien permettant de télécharger le dernier correctif et, si vous disposez d'une connexion Internet active, vous indiquera même le correctif le plus récent.  $\mathcal{Q}$ 

### **8.3 FORUMS**

**ous pouvez également** utiliser les forums Paradox pour vous procurer des correctifs et bénéficier d'une assistance. Et pour une assistance optimale, n'oubliez pas de procéder à l'enregistrement de votre jeu. Paradox respecte ses clients en ne leur imposant pas de logiciels gênants de protection contre la copie. En contrepartie, vous devez entrer le numéro de série de votre jeu pour accéder à l'assistance technique ainsi qu'aux dossiers Multijoueur et Mods de nos jeux. Si vous n'êtes pas enregistré, vous pouvez malgré tout poser vos questions dans le Forum principal. Toutefois, les questions de dépannage seront dirigées vers le forum de l'assistance technique.

À partir de ce forum, vous pouvez décrire votre problème en détail afin de recevoir une aide rapide de Paradox ou d'autres membres toujours prêts à rendre service.

**8.0 DÉPANNAGE** Les forums de Paradox sont des sites publics accessibles à des personnes de tous les âges, de tous les milieux sociaux et de toutes les communautés de tous les âges, de tous les milieux sociaux et de toutes les communautés ethniques. Pour le respect de tous, nous vous demandons donc de lire attentivement le règlement des forums et de vous y soumettre.

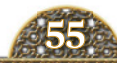

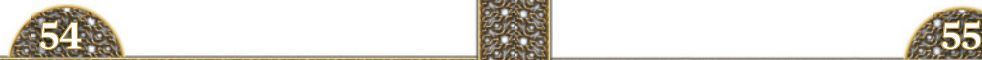

# **9.0 ANNEXE**

## **9.1 LOIS DE SUCCESSION**

A

**vec autant de** territoires, de titres et de pouvoir entre les mains d'une seule personne, comment ne pas se demander ce qui se passera à la mort du personnage ? Eh bien, cela dépend des lois de succession de votre royaume.

- **primogéniture :** le fils aîné du souverain hérite de la totalité des territoires et des titres de son père. Contrairement aux autres membres de la dynastie, votre fils aîné sera ravi !
- **séniorité :** l'aîné des membres masculins de votre dynastie hérite de la totalité des territoires et des titres du souverain. Cela risque de ne pas plaire à vos enfants.
- **succession élective féodale :** le roi et les ducs nomment un successeur dans leurs rangs. Les ducs sont des électeurs. Il faut une volonté de fer pour parvenir à conserver durablement ces titres dans votre famille.
- **gavelkind :** les titres sont répartis entre tous les fils du souverain, l'aîné recevant le titre principal. C'est un système de succession équitable, mais qui peut sérieusement nuire à l'unité et à la puissance d'un domaine.

À ces quatre méthodes de succession s'ajoutent les conditions relatives aux droits des filles et des femmes. Une des lois suivantes peut ainsi s'appliquer :

- **succession agnatique :** seuls les hommes peuvent hériter des territoires et des titres. Il s'agit de la plus répandue des lois de succession basées sur le genre.
- **succession cognatique :** les femmes peuvent hériter, mais seulement en l'absence d'hommes.
- **véritable succession cognatique :** les femmes héritent des territoires et des titres sur un pied d'égalité avec les hommes.

## **9.2 TITRES TERRIENS**

**ans crusader kings,** le pouvoir repose entièrement sur les titres terriens des personnages. Selon vos lois de succession, les titres les plus importants des nobles séculiers peuvent être électifs. D<br>D

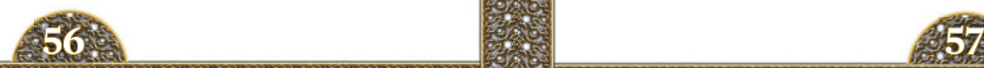

**baronnies, villes et temples :** base de la pyramide féodale. Il s'agit des membres des rangs inférieurs de la noblesse terrienne. Ces territoires associés à des titres, les **propriétés**, appartiennent à des provinces-comtés et sont visibles à partir de **l'interface Province**. La limite de domaine de votre souverain est basée sur le nombre de vassaux qui dépendent directement de lui. Les titres de ces souverains sont les suivants :

- **barons et baronnes :** ces nobles séculiers de rang inférieur règnent sur les baronnies héréditaires.
- **évêques, prêtres, chamans, muftis et mollahs :** ces dirigeants religieux de rang inférieur contrôlent les temples. Les nominations ne sont pas héréditaires. Les lois de la cour déterminent qui nomme les remplaçants de ces prélats.
- **maires : c**es nobles de rang inférieurs règnent sur les villes. Ils sont élus à leur poste.

**provinces :** blocs de construction du monde de *Crusader Kings.* Les provinces sont dirigées par des magnats plus puissants. Il s'agit du premier niveau de la hiérarchie féodale à partir duquel un souverain peut être indépendant d'une autorité supérieure, même si la plupart jurent fidélité à des seigneurs plus puissants et de plus haut rang. Les titres de ces souverains sont les suivants :

- **comtes et comtesses :** ces puissants souverains séculiers contrôlent leurs propriétés héréditaires et les transmettent à leurs enfants et autres membres de leur famille.
- **princes évêques, métropolitains, grands prêtres, sejðrs, cheikhs et ayatollahs :** cespuissants dirigeants religieux règnent sur leurs territoires au nom de Dieu. Le choix de leur successeur dépend des lois de votre domaine.
- **seigneur-maire :** ce personnage règne sur une grande cité-État et contrôle une province entière. Il est élu à son poste.

**duchés :** ensemble de provinces placées sous le contrôle d'un grand seigneur, et appartenant intégralement à ce seigneur ou partagées entre différents **comtes** et autres magnats terriens. La plupart de ces titres ont un lien *de jure*, ou légitime/historique, avec un groupe de provinces particulier. Ces personnages chercheront à récupérer les « territoires perdus ». Ils sont souvent suffisamment puissants pour se passer de suzerain. La plupart seront tentés de prendre la place de leur suzerain au sommet de la pyramide féodale.

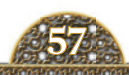

- **DUCS, ÉMIRS, BEYLERBEYS ET DUCHESSES :** ces grands magnats contrôlent les propriétés héréditaires et transmettent leurs titres à leurs enfants ou autres membres de leur famille.
- **princes archevêques, patriarches, archiprêtres, grands muftis et grands ayatollahs :** grands magnats religieux contrôlant de grands territoires au nom de Dieu. Leurs successeurs sont choisis par les chefs de leur religion ou par les **rois** et les **empereurs** du monde. Ceci est source de grandes tensions entre l'autorité religieuse et séculière.
- **doges:** nobles de haut rang élus à la tête des grandes cités-États et régnant sur de vastes domaines territoriaux.

**royaumes :** immenses regroupements de provinces et de duchés composant certains des États les plus puissants du jeu. Englobant souvent un groupe culturel entier, voire plus, ceux-ci sont principalement divisés en puissants **duch**é**s** et **comt**é**s**. Ces titres ont un puissant lien *de jure*, ou légitime/historique, avec des groupes de provinces particuliers. Leurs souverains chercheront à récupérer les « territoires perdus ». Ils sont au sommet de la pyramide féodale, ne dépendant de personne à part Dieu… et parfois ses représentants sur Terre.

- **rois, reines :** dirigeants royaux de l'État. Ils contrôlent de puissantes propriétés héréditaires ainsi que les noms et titres anciens les plus puissants et les plus prestigieux.
- **pape, patriarches œcuméniques, califes :** souverains des différentes religions. Ils comptent parmi les individus les plus puissants du monde, et pas seulement sur le plan spirituel. Par certains égards, grâce à leur autorité spirituelle, ils sont même supérieurs aux rois.
- **doges sérénissimes :** dirigeants élus des cités-États les plus puissantes. Ces vastes domaines territoriaux des grandes villes en font des autorités aussi influentes que les plus grands rois.

**empires :** vastes empires territoriaux qui transcendent les cultures, les pays et les peuples.

 **empereurs et impératrices :** que leurs propriétés soient aussi vastes que celles des grands rois ou non, leurs titres anciens, sanctifiés par Dieu, leur accordent un prestige et une autorité incomparables dans le monde… Même si beaucoup tentent de les rattraper.

## **9.3 TITRES MINEURS**

**l s'agit des titres** de rang inférieur. Un personnage peut en posséder un nombre illimité, mais ils ne se transmettent pas. Il les possède de son vivant uniquement. Vous pouvez attribuer certains titres via **l'interface Diplomatie** tandis que d'autres correspondent à des nominations qui échappent à votre contrôle. Certains de ces titres ne vous intéresseront pas forcément. PO C

- **régent :** ce personnage a été nommé pour régner au nom d'un souverain incapable de siéger parce qu'il est trop jeune, trop âgé ou dément.
- **consort :** titre d'un personnage qui a épousé un roi ou une reine mais ne partage pas son autorité royale.
- **reine mère :** mère du roi ou de la reine en exercice.
- **prince ou princesse :** personnage de sang royal.
- **bouffon :** comme son titre l'indique, ce personnage est une source d'amusement pour la cour. Il se passerait bien de cette nomination.
- **gardien des cygnes royaux :** ce titre honorifique confère des appointements et renforce le prestige.
- **maître de cavalerie :** le seigneur ne possède rien de plus précieux que ses chevaux qui font de lui un chevalier. Ce titre confère donc prestige et appointements.
- **maître de chasse :** ce personnage mène la chasse royale ou noble. Il s'agit d'un poste important qui confère beaucoup de prestige et d'autorité.
- **maître-chien :** ce personnage est chargé des chiens de chasse royaux ou nobles. Ce poste confère des appointements et du prestige.
- **grand majordome :** poste important au château principal du seigneur qui confère du prestige.
- **grand auônier :** ce personnage est chargé de faire l'aumône aux nécessiteux de la part du seigneur. Ce poste est prestigieux et confère des appointements.
- **échanson :** ce personnage est chargé de servir du vin au roi. Il s'agit d'un poste de confiance et prestigieux car l'échanson est le dernier rempart du roi avant une mort par empoisonnement.
- **sénéchal :** ce personnage est chargé d'administrer la justice et de gérer les affaires domestiques du seigneur.
- **sébastokrator :** titre byzantin de haut rang situé juste en-dessous de l'empereur en termes de prestige. Il ne confère aucun pouvoir ou autorité réel et traduit simplement une relation étroite avec l'empereur.

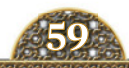

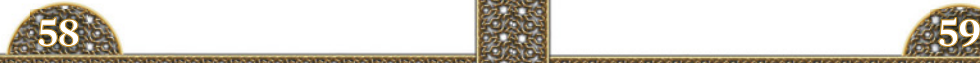

 **chevalier suprême :** ce titre est accordé au premier chevalier du royaume. Ce personnage est l'exemple même de ce que doit être un chevalier. Il s'agit d'un titre prestigieux.

# **9.4 CARACTÉRISTIQUES DES PERSONNAGES - GÉNÉRALES**

**oici des caractéristiques** générales que peuvent posséder les personnages de *Crusader Kings II*. Certaines sont positives, d'autres négatives, mais toutes permettent de définir le personnage. **PUS** 

- **AMBITIEUX :** obsédé par sa réussite, ce type de personnage est souvent meilleur que les autres. Et comme il en est conscient, il fait rarement un bon vassal.
- **arbitraire :** ce type de personnage se moque de la justice, ce qui exaspère ses vassaux et ses courtisans.
- **bâtard :** ce type de personnage est né hors mariage et n'a pas été légitimé. Il est donc exclu de la ligne de succession.
- **courageux :** ce type de personnage ne baisse jamais les bras face au danger. Il fait l'admiration de tous, à l'exception des lâches qui n'aiment pas être confrontés à leur point faible.
- **PESTE BUBONIQUE : Ce** type de personnage souffre de la redoutable peste noire.
- **chasteté :** ce type de personnage a choisi une vie de chasteté. Il s'agit d'une sainte décision, mais qui ne facilite pas la production d'héritiers.
- **pied bot :** ce type de personnage est né avec un pied bot. Il s'agit d'une infirmité plutôt disgracieuse.
- **satisfait :** un personnage satisfait apprécie la vie qu'il mène, ce qui le rend inapte à l'intrigue.
- **lâche :** ce type de personnage est un pleutre qui prend la fuite au moindre signe de danger.
- **cruel :** ce type de personnage aime voir souffrir ses semblables.
- **croisé :** ce type de personnage est un vétéran des croisades.
- **cynique :** ce type de personnage est un incrédule cynique. Peu apprécié du clergé, mais très doué pour l'intrigue.
- **• fourbe: un personnage fourbe ment, flatte et vous poignarde dans le dos** sans sourciller. Il peut faire un excellent Maître de l'espionnage, à condition qu'il vous apprécie.
- **déprimé :** pour ce type de personnage, la vie a perdu tout son sens.
- **ivrogne :** ce type de personnage est un véritable poivrot.
- **duelliste** : ce type de personnage maîtrise parfaitement l'épée et le duel. Il a choisi un mode de vie dangereux, mais passionnant.
- **nain :** ce type de personnage est né nain.
- **excommunié :** ce type de personnage a été exclu de l'Église et est promis aux flammes de l'Enfer s'il ne change pas. Généralement, il n'est guère apprécié.
- **beau :** ce type de personnage possède un physique avantageux qui le rend extrêmement attirant pour le sexe opposé.
- **fauconnier :** ce type de personnage est un fauconnier passionné, un passe-temps très respecté.
- **JARDINIER :** ce type de personnage aime faire pousser des herbes et des arbres fruitiers exotiques à ses heures perdues.
- **génie :** ce type de personnage est extrêmement intelligent.
- **sociable :** ce type de personnage est sympathique et agréable. Il est très doué pour les relations sociales.
- **bec-de-lièvre :** ce type de personnage est né avec un bec-de-lièvre. Cette caractéristique n'est pas jugée particulièrement attirante.
- **hémoniste** : ce type de personnage a opté pour une vie de débauche et de péché. Il s'amuse beaucoup, mais l'Église désapprouve.
- **homosexuel :** ce type de personnage ne s'intéresse guère au sexe opposé.
- **honnête :** ce type de personnage ne sait pas mentir et n'aime pas ça. Il fait un terrible Maître de l'espionnage. En revanche, les diplomates apprécient cette caractéristique.
- **bossu :** ce type de personnage possède une grosse bosse dans le dos. Les vassaux méprisent les bossus et ceux-ci n'ont aucun succès auprès du sexe opposé.
- **chasseur :** ce type de personnage aime par-dessus tout communier avec Dieu et la nature en tuant des créatures des bois aux yeux de biche.
- **assassin :** ce type de personnage est connu pour avoir assassiné des membres de sa propre famille. Cet acte suscite la désapprobation de tous, notamment des survivants de sa famille.
- **malade :** ce type de personnage souffre d'une maladie chronique. Il peut s'agir d'un simple rhume ou d'une maladie beaucoup plus grave.
- **imbécile :** ce type de personnage est un triple idiot.
- **insaisissable :** ce type de personnage prend un plaisir morbide à créer de nouveaux moyens de torturer et tourmenter ses malheureuses victimes. Peut-être que s'il avait reçu plus d'amour dans son enfance…

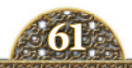

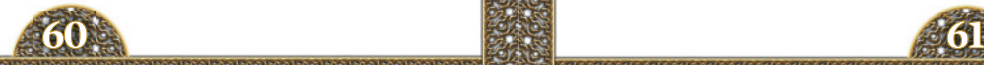

- **consanguin :** ce type de personnage est le fruit d'une union consanguine. Il peut s'agir d'une personne défigurée, handicapée mentale ou stérile.
- **incapable :** totalement incompétent, ce type de personnage doit se faire remplacer par un régent.
- **INFIRME:** ce type de personnage est devenu infirme en vieillissant.
- **· DÉMENT**: ce type de personnage a complètement perdu la tête.
- **juste :** ce type de personnage se caractérise par un sens aigu de la justice, ce qui lui vaut le respect de ses vassaux et courtisans.
- **bâtard légitimé :** il s'agit d'un enfant illégitime qui a été accepté et reconnu par son père. Il est inclus à la ligne de succession, même si beaucoup voient cela d'un mauvais œil.
- **lépreux :** ce type de personnage souffre de la lèpre. Il s'agit probablement du destin le plus tragique qui puisse frapper un personnage médiéval. Les lépreux n'ont évidemment aucun succès auprès du sexe opposé (ou de quiconque) et se reproduisent rarement.
- **zézaiement :** ce type de personnage zézaie, pour le plus grand amusement des autres.
- **muilé :** ce type de personnage a été victime d'une horrible blessure dont il gardera probablement des séquelles toute sa vie.
- **rougeole :** ce type de personnage souffre d'une dangereuse maladie que l'on appelle la rougeole.
- **mystique :** ce type de personnage s'intéresse beaucoup à l'occulte. Il oscille généralement entre approbation orthodoxe et hérésie totale.
- **paranoïaque :** ce type de personnage voit des ennemis partout et s'interroge sur les motivations de tout le monde. Il n'a confiance en personne.
- **enceinte :** femme qui attend un enfant.
- **pneumonie :** ce type personnage souffre de pneumonie. Cette maladie était souvent mortelle au Moyen Âge.
- **poète :** ce type de personnage aime écrire et déclamer de la poésie.
- **possédé :** ce type de personnage souffre de fréquentes crises de démence au cours desquelles il hurle, crache et se montre très agressif envers les autres. C'est comme si un esprit du mal avait pris possession de lui.
- **rapide :** ce type de personnages est vif et plus intelligent que la moyenne.
- **érudit :** ce type de personnage est passionné par la connaissance. Il passe son temps à lire et à correspondre avec les plus grands esprits d'Europe.
- **timidate : ce** type de personnage est un introverti farouche et reclus. Il ne fait pas un très bon diplomate.
- **lent :** ce type de personnage n'est pas très intelligent.
- **variole :** ce type de personnage souffre de la variole, une maladie mortelle.
- **stressé :** ce type de personnage est dépassé par son travail et sa vie.
- **fort :** ce type de personnage bénéficie d'un physique puissant.
- **bègue :** ce type de personnage souffre d'un sérieux bégaiement, au grand désarroi de ses amis comme de ses ennemis.
- **syphilitique :** ce type de personnage a contracté une maladie vénérienne particulièrement grave.
- **confiant :** ce type de personnage croit à l'honnêteté et fait implicitement confiance à tout le monde. C'est donc un excellent ami mais un terrible Maître de l'espionnage.
- **tuberulose :** ce type de personnage souffre d'une toux sanglante appelée phtisie.
- **fievre TYPHOÏDE :** ce type de personnage souffre d'une terrible maladie appelée fièvre typhoïde.
- **typhus :** ce type de personnage souffre du typhus épidémique, également connu sous le nom de typhus à poux.
- **LAID**: ce type de personnage se caractérise par un physique repoussant qui fait fuir le sexe opposé.
- **faible :** ce type de personnage est maigre et malingre.
- **blessé :** ce type de personnage a été blessé, mais avec le temps, il ne devrait pas garder de séquelles.
- **zélé :** ce type de personnage est très pieux et ne supporte pas les hérétiques, les infidèles ou les païens.

## **9.5 CARACTÉRISTIQUES DES PERSONNAGES – PÉCHEURS ET SAINTS**

**e moyen âge** était une époque religieuse et le chemin du paradis ou de l'enfer était dans tous les esprits. Vous trouverez ci-dessous les caractéristiques correspondant aux sept péchés capitaux, qui pouvaient condamner une âme pour l'éternité, et aux sept vertus, qui pouvaient envoyer une âme tout droit au paradis. Chaque péché capital est associé à une des sept vertus. L

 **concupiscent :** la luxure estle premier et le plus amusant des sept péchés capitaux, mais elle n'amuse guère l'Église.

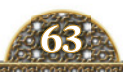

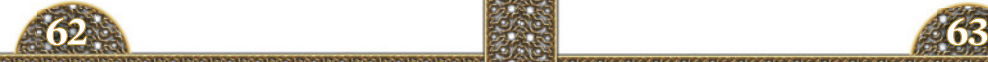

- **chaste :** à l'opposé de la luxure, la chasteté est la première des sept vertus. L'Église sera ravie, de même que votre épouse.
- **gourmand : l**a gourmandise est le deuxième péché capital. Aucune vertu ne la rachète puisqu'à la fois l'Église et le sexe opposé la trouvent répugnante.
- **tempéré :** « tout est modération », telle est la devise de ce personnage. La tempérance, deuxième vertu, est une excellente caractéristique pour les régisseurs et les souverains.
- **avare :** l'avarice est le troisième péché capital. Les avares font de parfaits percepteurs, mais ils ne sont pas très bien vus par leurs pairs.
- **charitable :** la charité est la troisième vertu. Ces personnages sont connus pour leur bienveillance et leur générosité.
- **paresseux :** la paresse est le quatrième péché capital et aucune vertu ne la rachète. Les paresseux sont des fainéants invétérés.
- **courageux :** le courage est la quatrième vertu. Ces personnages sont travailleurs.
- **coléreux :** la colère est le cinquième péché capital. Ces personnages ont un tempérament fort et fougueux.
- **PATIENT :** la patience est la cinquième vertu. Ces personnages ont beaucoup de patience. Et ils sont souvent un peu meilleurs que les autres.
- **envieux :** l'envie est le sixième péché capital. Ces personnages sont malveillants, jaloux et pleins de ressentiment.
- **gentil :** la gentillesse est la sixième vertu. Ces personnages sont extrêmement bienveillants envers les autres. Les vassaux apprécient les seigneurs gentils. Notez cependant qu'ils font de terribles Maîtres de l'espionnage.
- **orgueilleux :** l'orgueil est le septième péché capital. Le bon côté, c'est qu'un personnage orgueilleux travaillera très dur pour améliorer son prestige.
- **humble :** l'humilité est la septième vertu. L'humble travaille dur pour améliorer sa piété et a tendance à ne pas apprécier l'orgueilleux.

# **9.6 CARACTÉRISTIQUES DES PERSONNAGES – PROFESSIONNELLES**

**haque personnage** bénéficie d'une éducation centrée sur une des principales caractéristiques, à savoir l'intrigue, la diplomatie, le domaine martial, l'administration ou la religion. La qualité de cette éducation varie d'un personnage à l'autre et d'un enseignant à l'autre. **SI** 

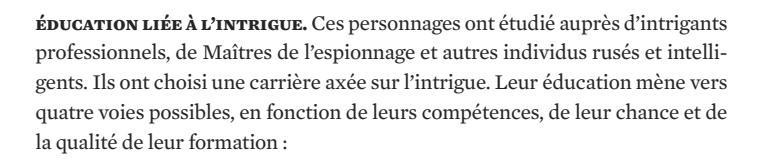

- **comploteur amateur :** le personnage a reçu une éducation axée sur la compétence d'intrigue. Mais cela n'a pas donné grand-chose.
- **intrigant flamboyant :** le personnage a reçu une éducation axée sur la compétence d'intrigue. Il se considère comme un maître de l'intrigue. Mais il ne l'est pas.
- **habile intrigant :** le personnage a reçu une éducation axée sur la compétence d'intrigue. C'est un manipulateur intelligent et doué, prêt à mener une vie d'intrigant.
- **ombre insaisissable :** le personnage est un véritable maître de l'intrigue, bien formé et tout à fait capable de dominer un Maître de l'espionnage et d'enseigner l'art de l'intrigue.

**éducation diplomatique.** L'éducation de ces personnages est axée sur la diplomatie, la courtoisie et la négociation. Ils ont eu pour enseignants des chanceliers, des souverains et d'autres personnages très doués pour les relations humaines. Avec ce type d'éducation, quatre issues sont possibles, en fonction des compétences du personnage, de sa chance et de la qualité de sa formation :

- **conciliateur naïf :** le personnage a reçu une éducation axée sur la compétence diplomatique. Le personnage pense être un bon diplomate, mais il n'en est rien.
- **escroc sournois :** le personnage a reçu une éducation axée sur la compétence diplomatique. Il manque de finesse, mais est généralement utile en tant que diplomate.
- **négociateur charismatique :** le personnage a reçu une éducation axée sur la compétence diplomatique. Son élocution et sa prestance sont impressionnantes et élégantes.
- **éminence grise :** ce personnage est un fin politicien doublé d'un expert en diplomatie. Il fait un excellent chancelier et possède tous les atouts pour enseigner la diplomatie.

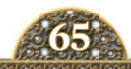

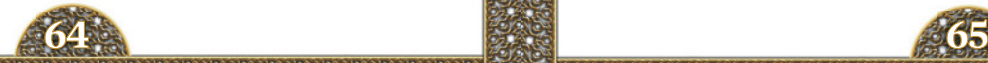

**épucation administrative.** Ces personnages ont étudié auprès d'habiles administrateurs, qu'il s'agisse d'un régisseur, d'un souverain ou simplement d'une personne possédant de solides compétences. Ils ont choisi d'entamer une carrière dans l'administration. L'issue de leur éducation varie en fonction de leurs compétences, de celles de leurs enseignants et de la chance. Il existe quatre possibilités :

- **vaurien indulgent :** le personnage a reçu une éducation axée sur l'administration, mais n'a rien appris. La seule chose qu'il sache faire avec l'argent, c'est le dilapider.
- **employé économe :** le personnage a reçu une éducation axée sur l'administration. C'est un administrateur consciencieux, mais pas particulièrement brillant.
- **bâtisseur de fortunes :** le personnage a reçu une éducation axée sur l'administration. Il est doué pour les affaires et pour faire fortune.
- **faiseur d'or :** ce personnage est un maître de l'administration, très doué pour gérer les biens. Il fait un excellent régisseur et peut enseigner l'administration.

**éducation martiale.**Ces personnages ont étudié auprès de puissants guerriers et de grands généraux dans l'espoir d'acquérir cette précieuse compétence professionnelle. L'objectif est que l'élève devienne un grand général doublé d'un grand guerrier, mais il existe quatre issues possibles pour ceux qui choisissent cette voie :

- **guerrier malavisé :** le personnage a reçu une éducation axée sur la compétence martiale. Il se prend, à tort, pour un brillant commandant.
- **soldat endurci :** le personnage a reçu une éducation axée sur la compétence martiale. C'est un guerrier robuste et courageux, mais il ne possède pas les compétences requises pour commander efficacement.
- **fin tacticien :** le personnage a reçu une éducation axée sur la compétence martiale. C'est un excellent commandant et un guerrier compétent sur le champ de bataille.
- **brillant stratège :** ce personnage est un maître de la guerre. C'est un brillant commandant et un redoutable guerrier qui peut faire un grand maréchal et enseigner les arts militaires.

**éducation religieuse.** Historiquement, cette carrière était réservée aux deuxième et troisième fils qui n'étaient pas destinés à hériter du domaine familial, mais elle convient aussi aux personnages pieux prêts à servir leur Dieu. Ils ont étudié auprès d'un autre personnage religieux et quatre possibilités de carrière s'offrent à eux :

- **PRÊTRE DÉSINVOLTE :** ce personnage a reçu une éducation religieuse. Mais à part apprendre à lire, il n'en a rien retenu.
- **ecclésiastique soumis :** ce personnage a reçu une éducation religieuse. Bien que doué pour la calligraphie et attentif à ses devoirs, il ne s'intéresse pas particulièrement à la théologie.
- **théologien érudit :** ce personnage a reçu une éducation religieuse. Il est sage, lettré et excelle dans les domaines de la philosophie et de la théologie.
- **grand théologien :** ce personnage est considéré comme un maître théologien et comme l'un des grands esprits de sa foi. Le rôle de seigneur spirituel lui convient parfaitement, tout comme celui d'enseignant religieux.

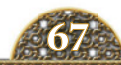

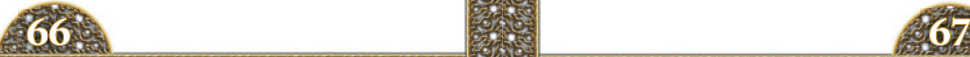

# **10.0 CRÉDITS**

**producteur** johan andersson **chef de projet** henrik fåhraeus **conception du jeu** henrik fåhraeus, chris king **producteur associé** linda kiby **programmation** henrik fåhraeus, fredik zetterman, johan lerström **programmation supplémentaire** olof björk, johan andersson **responsable des graphismes** fredrik persson **graphismes** jonas jacobsson, niklas frostgård **script et recherches** sara wendel-örtovist, niklas strid, chris king, henrik fåhraeus, johan andersson, david ballantyne **responsable tests** artur foxander **aq** tobias viklund, staffan berglén, aziz faghihinejad **musique originale** andreas waldetoft **effets sonores** andreas waldetoft **didacticiel** linda kiby, johan andersson, thomas johansson **manuel** josh covington **responsable localisation** linda kiby **localisation** s&h entertainment localization **montage** digital wordsmithing **pdg** fredrik wester **développement evp** johan andersson **édition evp** susana meza **ventes evp** reena m miranda **directeur financier** lena eriksson **responsable pr et marketing** boel bermann **médias sociaux** daniela sjunnesson **responsable produit et événements** jeanette bauer **responsable associé des ventes** andrew ciesla, jason ross **responsable communauté** peter white **finance et comptabilité** emilia hanssen **conception packaging et manuel** retrographic **catégorie d'âge & actifs de commercialisation** 2coats creations **PLANS PRODUIT MARTIN DOERSAM maquette** jeff miller

Remerciements spéciaux aux membres des forums, à nos partenaires de travail et à tous ceux qui nous ont soutenus, car ils font partie intégrante de notre réussite. Remerciements spéciaux à tous nos testeurs bêta. **forza djurgår'n!**

#### **ASSISTANCE CLIENTELE**

Paradox Interactive offre de nombreux services à ses clients et membres. Pour en savoir plus sur nos services d'assistance et trouver la solution à votre problème, consultez le site suivant :

http://www.paradoxplaza.com/support

#### **OFFICE ADDRESS**

Paradox Interactive AB, Götgatan 78, 11830 Stockholm, Sweden.

#### **À PROPOS DE PARADOX INTERACTIVE**

À propos de Paradox Interactive Depuis 1999, Paradox Interactive est un acteur de premier plan dans le domaine du développement et de l'édition de jeux de stratégie sur PC. Réputée mondialement pour son catalogue, la société est particulièrement implantée en Europe et aux États-Unis.

Son catalogue en expansion constante comporte des succès originaux comme les franchises Europa Universalis et Hearts of Iron, ainsi que des titres tels que la série Penumbra, Elven Legacy, Lead&Gold, Mount&Blade Warband et Majesty 2 – The Fantasy Kingdom Sim.

Nos bureaux sont situés à New York et à Stockholm. Nous travaillons dans le monde entier avec des distributeurs renommés et nous sommes présents sur tous les portails de téléchargement.

Pour plus d'informations, rendez-vous sur www.paradoxplaza.com **•** /ParadoxInteractive **•** @pdxinteractive

#### **CONTRAT DE LICENCE**

Le Logiciel est concédé sous licence et non vendu par Paradox Interactive AB et ses détenteurs de licence autorisés en vue d'être utilisé selon les restrictions suivantes, Paradox Interactive AB se réservant tous les droits non expressément octroyés à l'Utilisateur.

Copie. Le présent Contrat de licence autorise l'Utilisateur à utiliser Le Logiciel sur un ordinateur à la fois, à l'exception des jeux en réseau décrits dans la documentation fournie avec le Logiciel. La copie du Logiciel est illégale.

Restrictions relatives aux droits de l'Utilisateur. Ce Logiciel et la documentation qui l'accompagne sont protégés par les lois sur le droit d'auteur. L'Utilisateur s'engage à ne pas recréer ou aider d'autres personnes à recréer le code source. L'Utilisateur ne doit pas modifier, adapter, traduire, louer, céder, vendre ou distribuer le Logiciel, ni le stocker sur un réseau public ou créer des produits dérivés basés sur le Logiciel ou ses composants. L'Utilisateur s'engage à ne pas diffuser, même en partie, le Logiciel ou sa documentation, et à ne pas les transférer par voie électronique entre plusieurs ordinateurs d'un réseau.

Droits. L'Utilisateur est propriétaire des CD d'origine sur lesquels est stocké le Logiciel, mais Paradox Interactive conserve la propriété du Logiciel lui-même. Le Logiciel est protégé par le droit d'auteur.

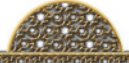

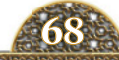

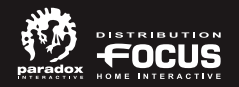

## **WWW.CRUSADERKINGS.COM**

**@CRUSADERKINGS • /CRUSADERKINGS WWW.PARADOXPLAZA.COM HTTP://FORUM.PARADOXPLAZA.COM**

© 2012 Paradox Interactive. Tous droits réservés. Imprimé en Europe. PDX7605FR.